# A Shallow Dive Into Database Modernization

Patrick Behr

#### Agenda

- DDS to SQL Conversion
- RCAC (Field Masking)
- FIELDPROC (Encryption)
- Adopted Authority

#### DISCLAIMER!

#### This is a SHALLOW dive.

This will be a thorough, yet simple example. There are many important nuances that will not be discussed. The specific details of your environment will require your vigilance and lots 'o testing.

There are many regulations that you need to understand (HIPPA, SOX, PCI).

#### There's lots of help out there

- Redbooks
- White Papers
- Infocenter
- DeveloperWorks
- Forums
- Google
- USER GROUPS!

Be sure to R.T.F.M.

# Read The Free Manual

## A journey of 1000 miles begins with

#### A green screen A DDS file

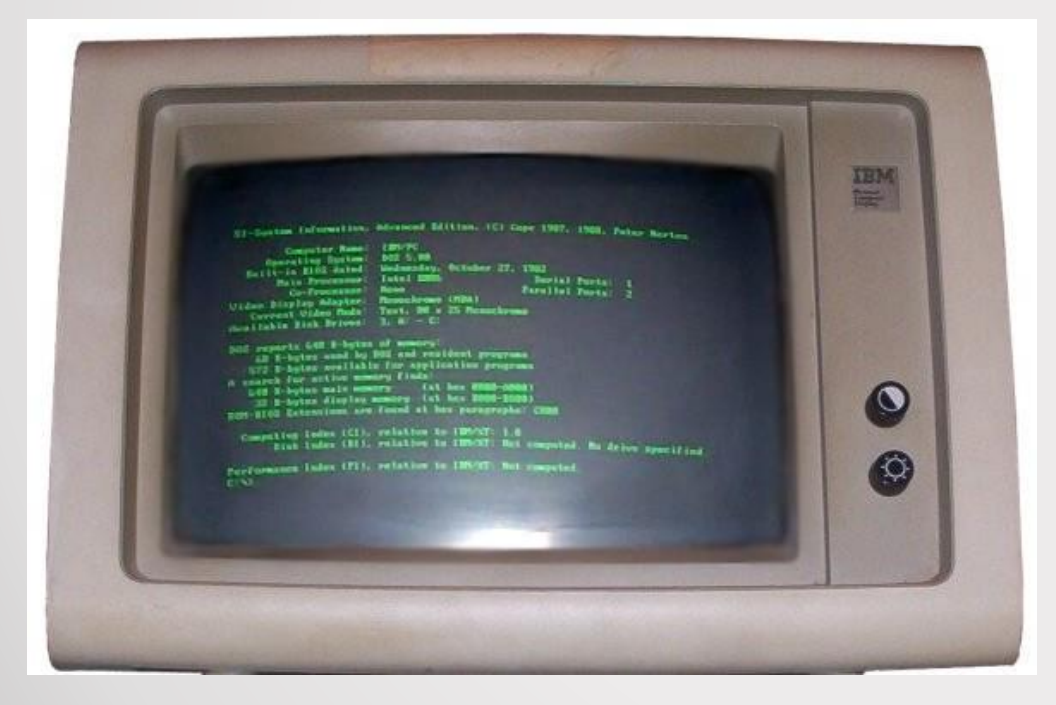

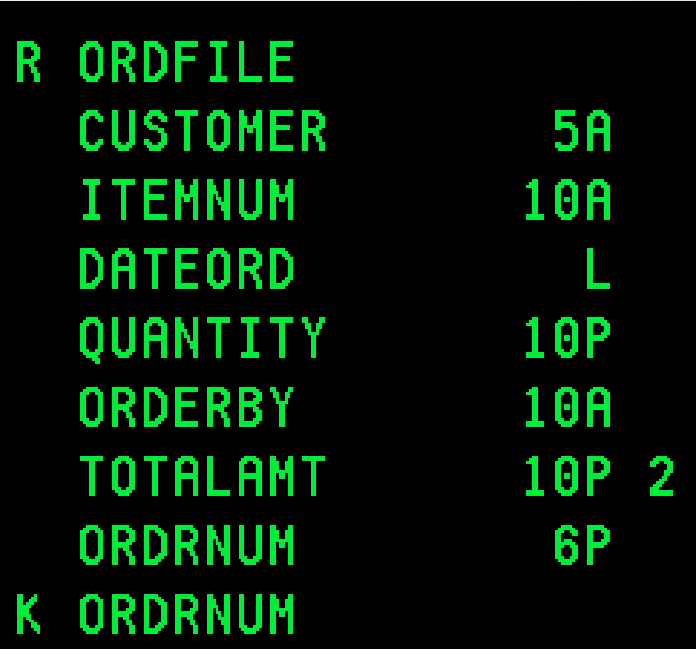

## A journey of 1000 miles begins with

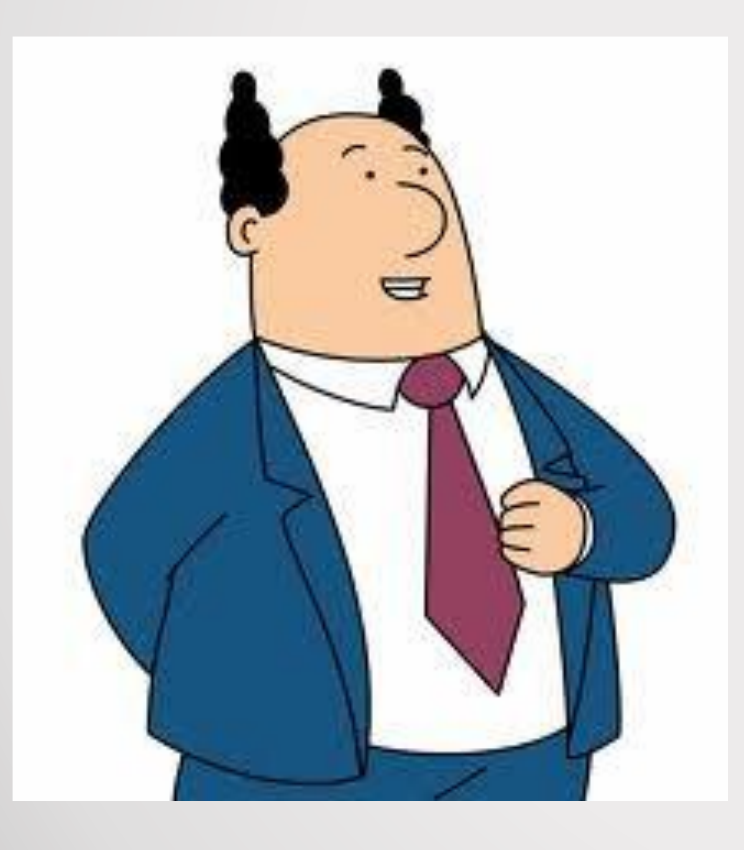

*Can't we just add a field to that file…*

We need to mask that *sensitive data…*

*We need encryption…*

#### How we've done it in the past

#### Create an extension file (or two) Recompile all your programs

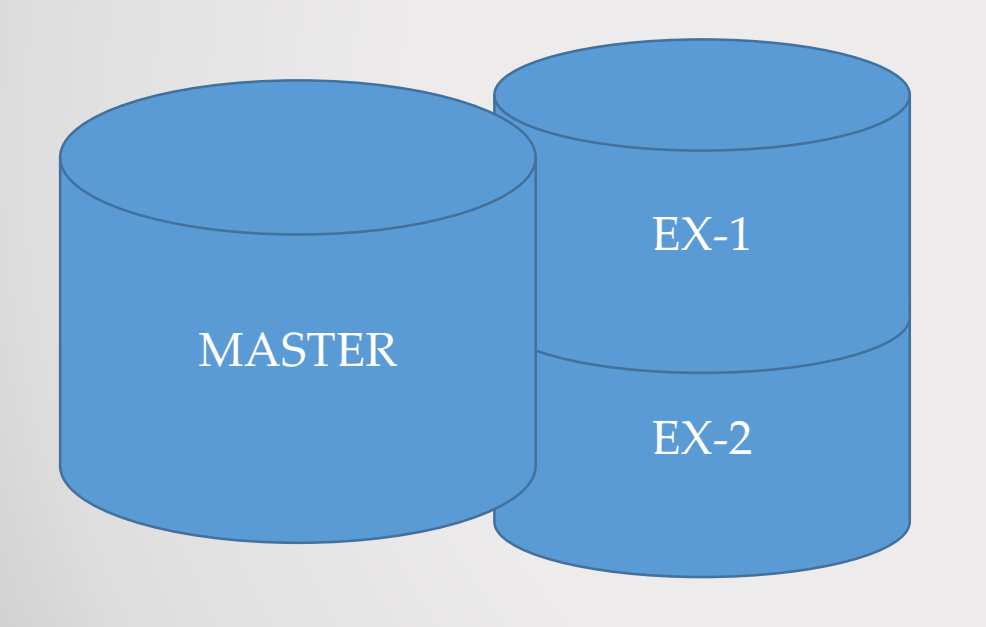

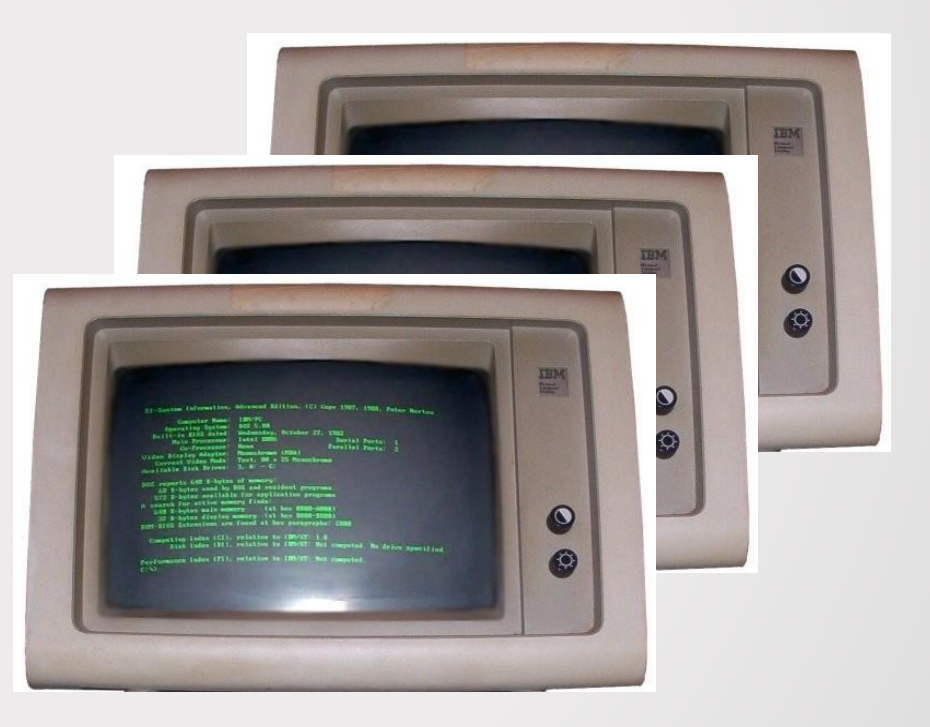

## Why we shouldn't do it that way

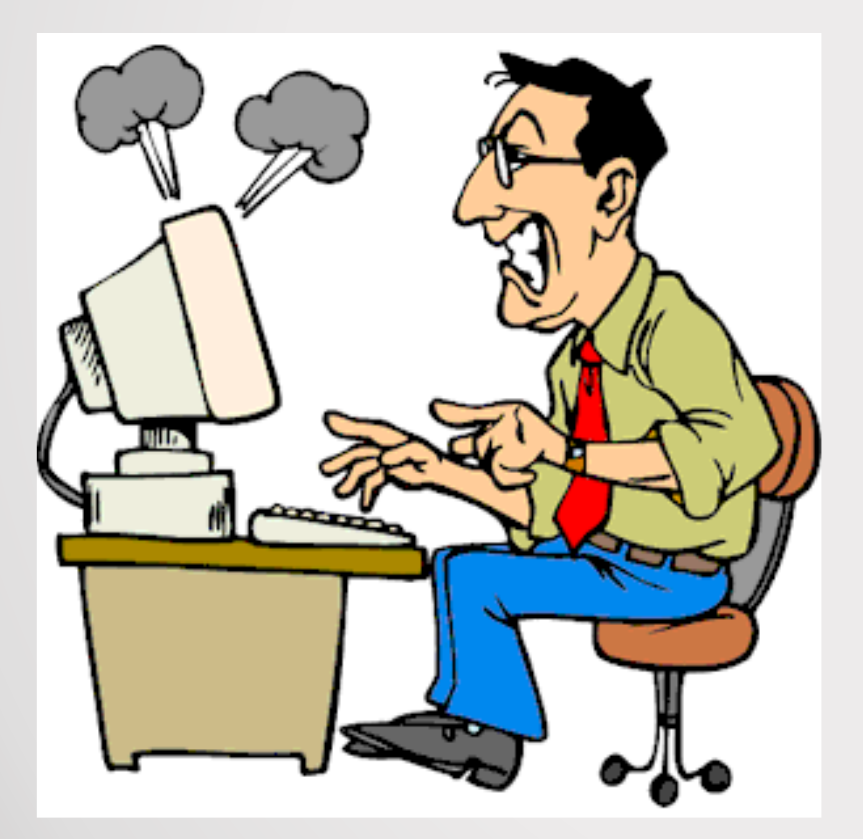

#### It's a LOT of work. Quality of the system.

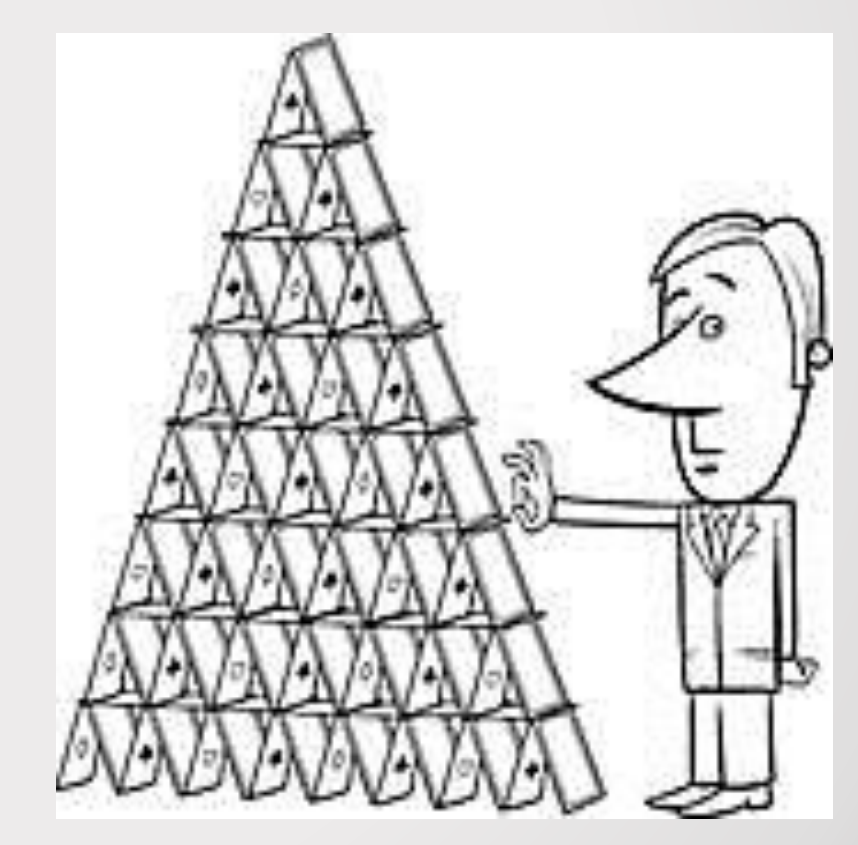

#### There's a better way!

Scalable SOF Data Centric Easy to use Bet your business on us<br>Encoded Vector Indexes<br>Open for Business<br>Easy to maintain **Intelligent SSD** Proven **Secure** DB2 for i A better system.

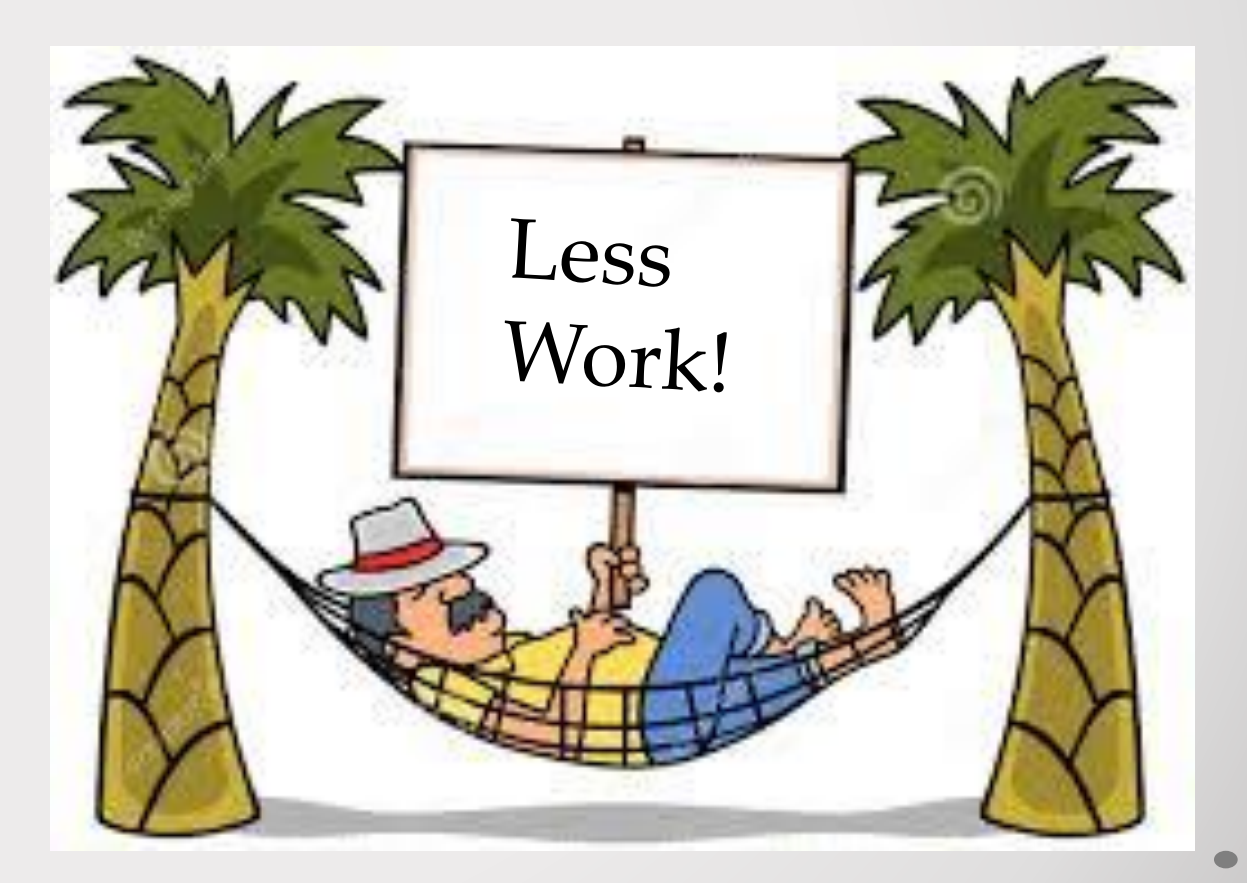

## DDS to SQL Conversion - Why

- It's the strategic choice of IBM
- Data-Centric programming
- Performance/Scalability
- Agility/Flexibility

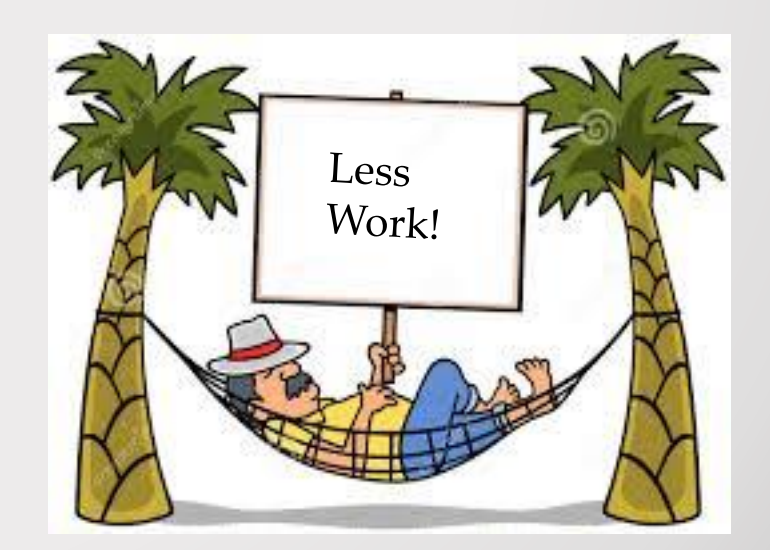

Agenda

- DDS to SQL Conversion
- RCAC (Field Masking)
- FIELDPROC (Encryption)
- Adopted Authority

- Create a new SQL Table
- Create a logical file

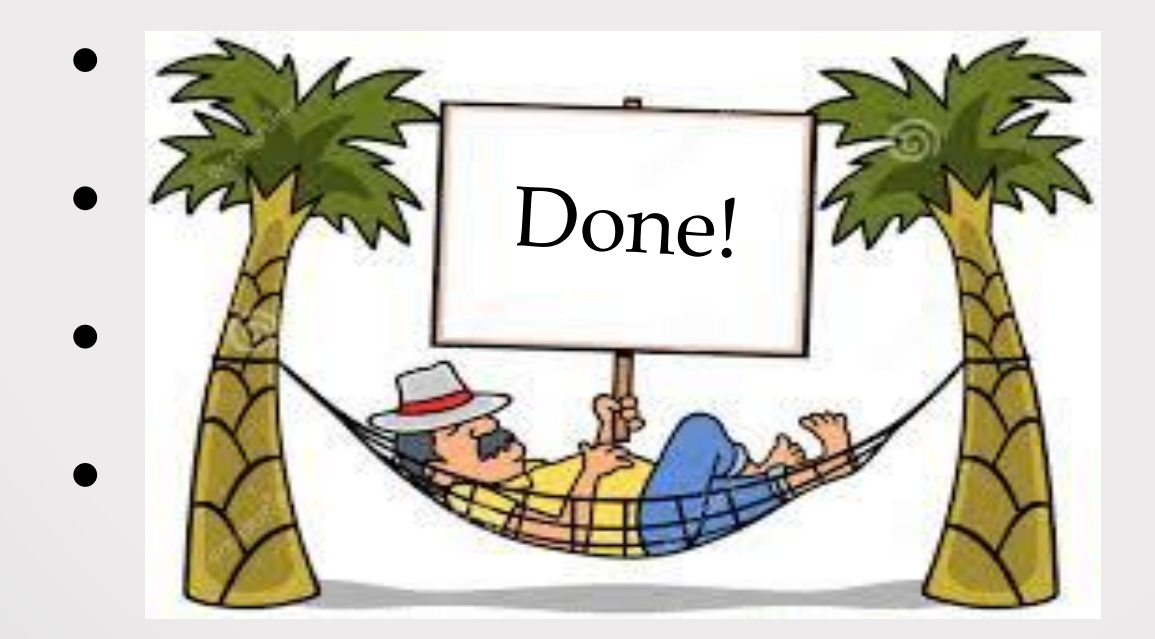

#### Level Checks

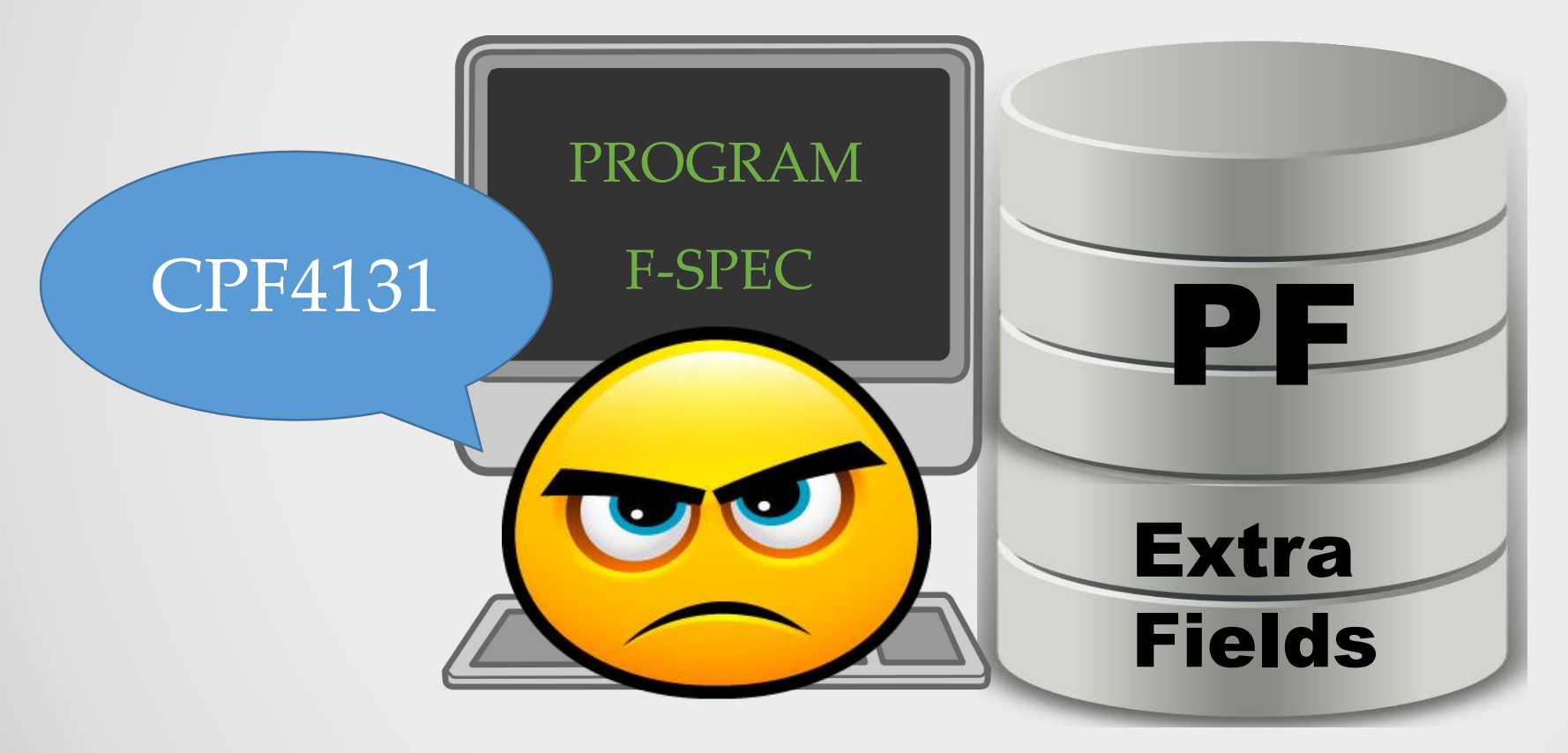

Record Format Level Identifier must match!

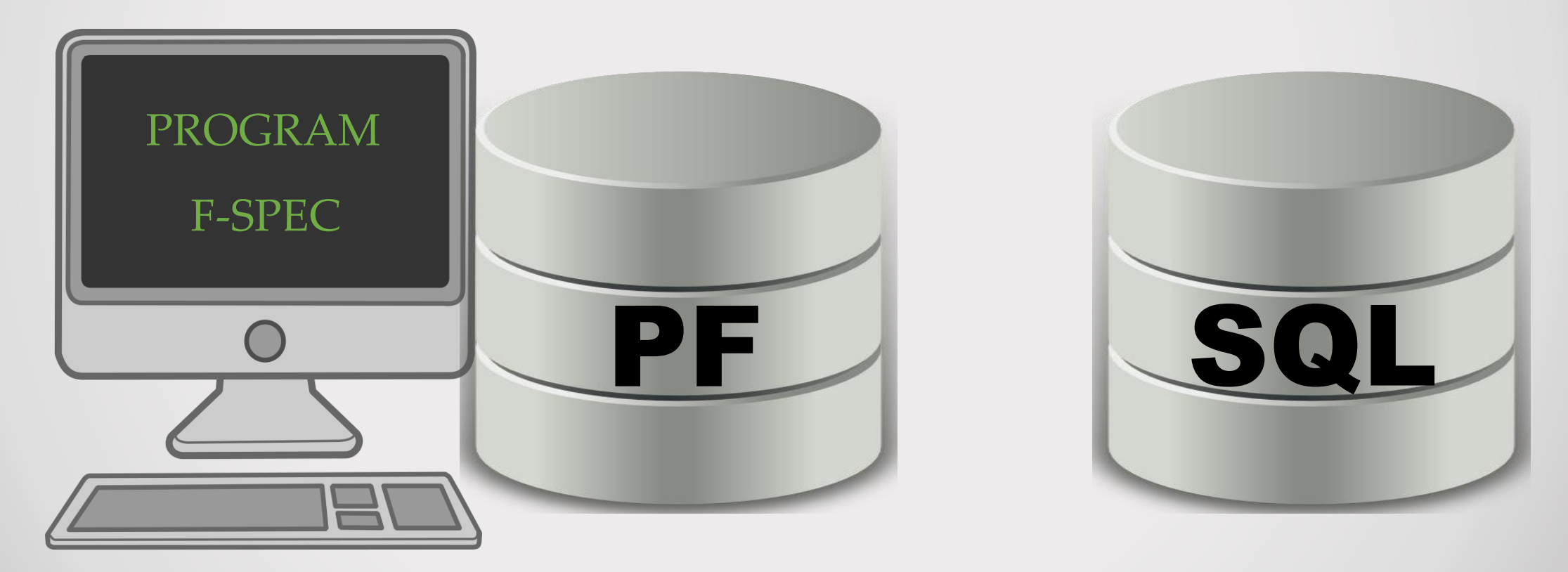

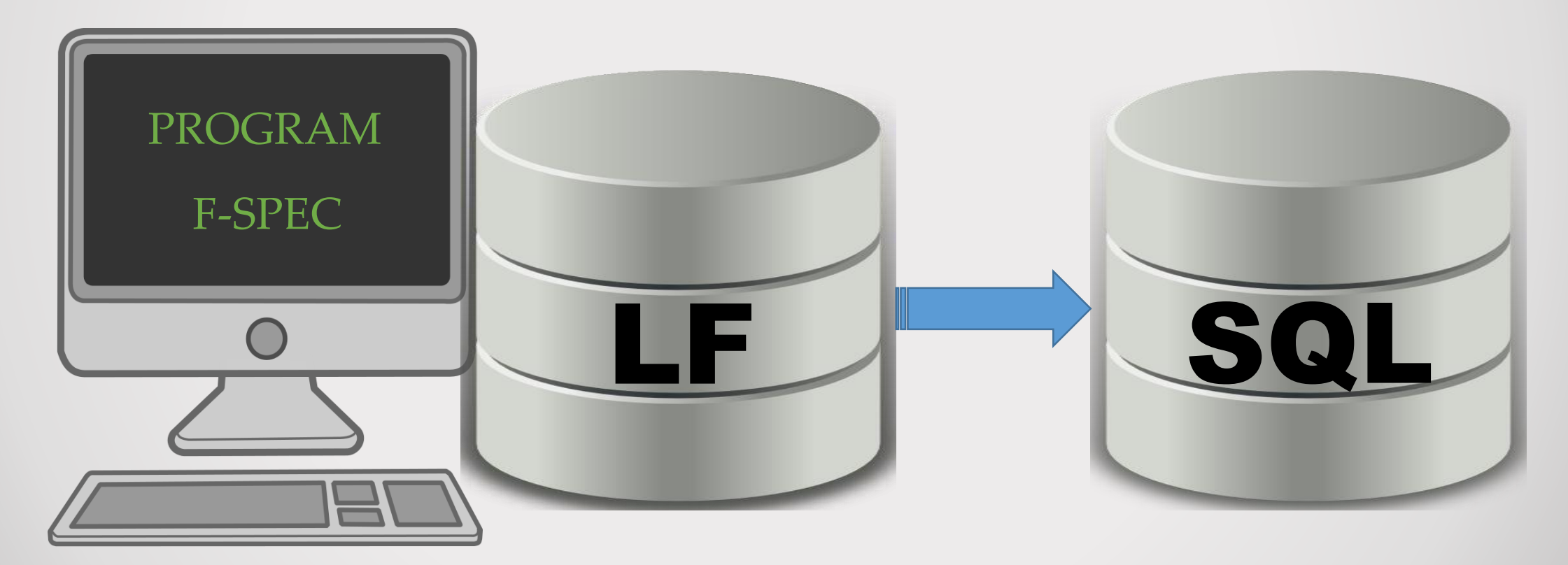

#### DDS to SQL Conversion – In action

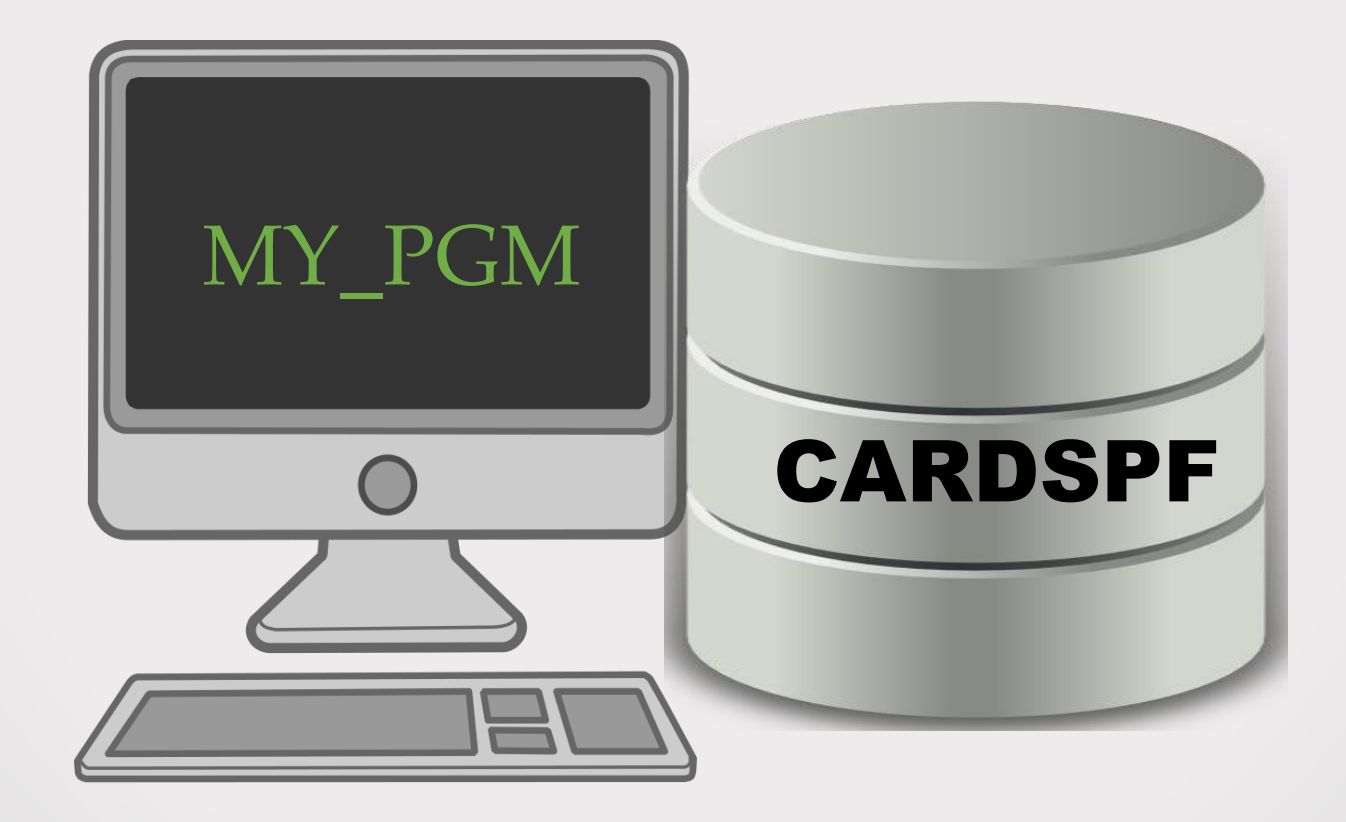

## DDS to SQL Conversion – In action

DSPPGMREF PGM(PBEHR/MY\_PGM):

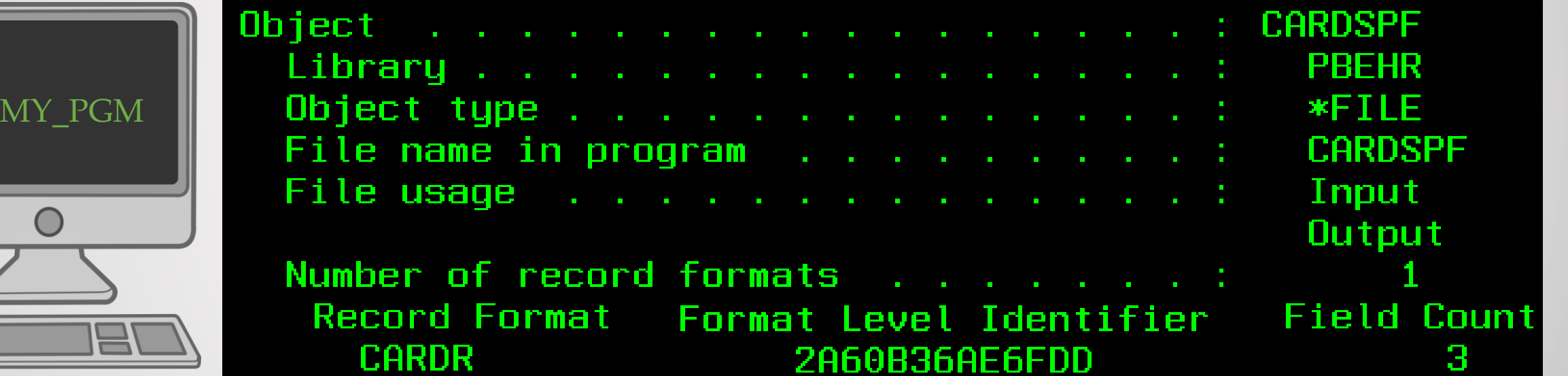

## DDS to SQL Conversion – In action

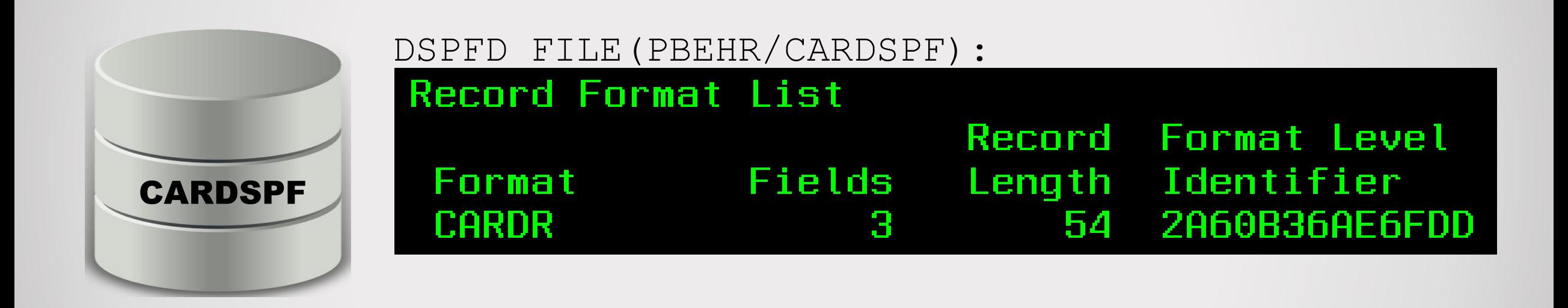

#### **2A60B36AE6FDD is the "magic" number!**

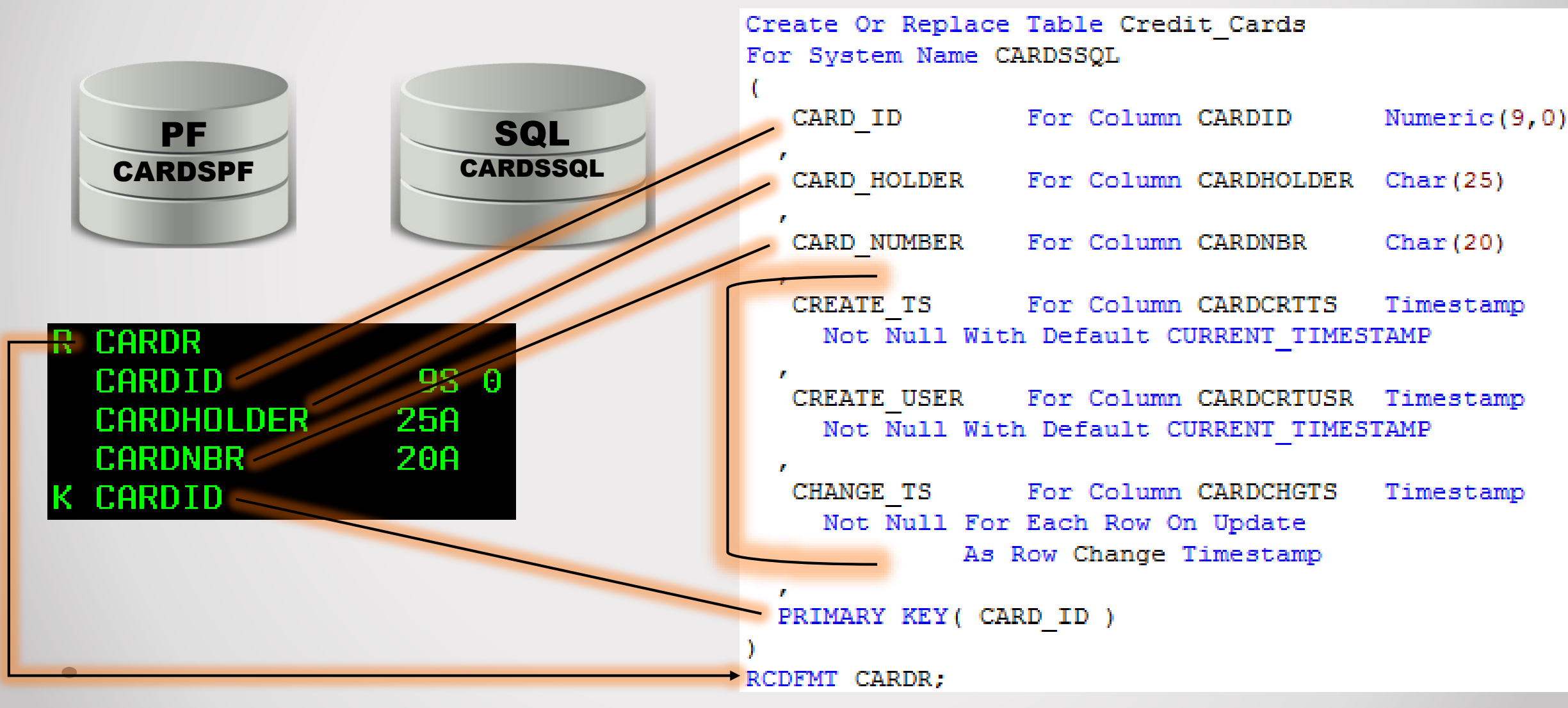

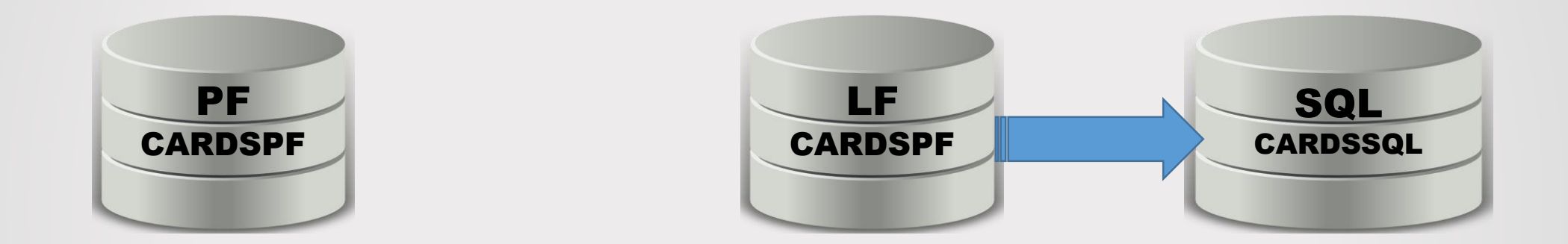

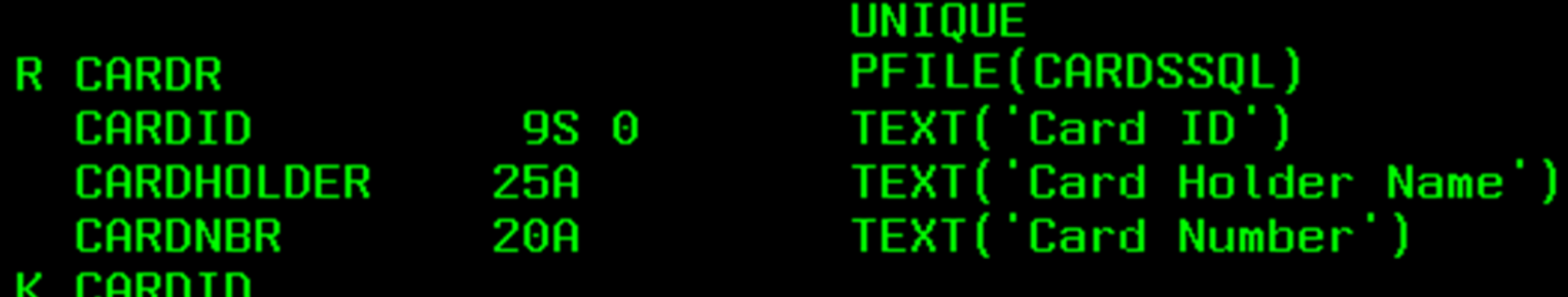

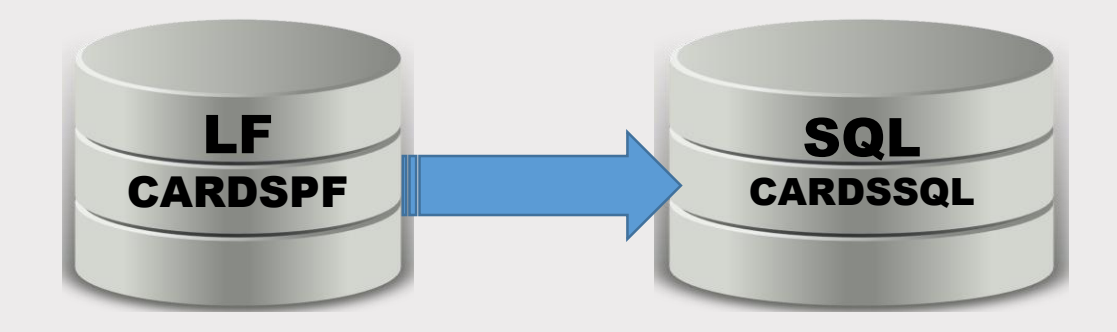

#### DSPFD FILE(PBEHR/CARDSPF):

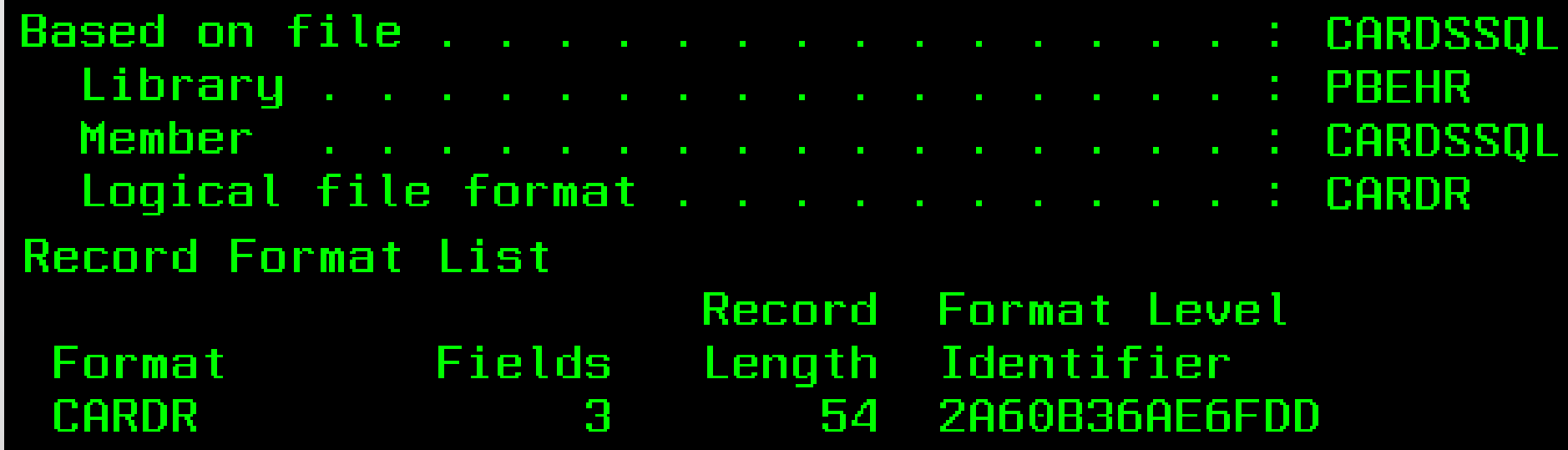

#### DDS to SQL Conversion

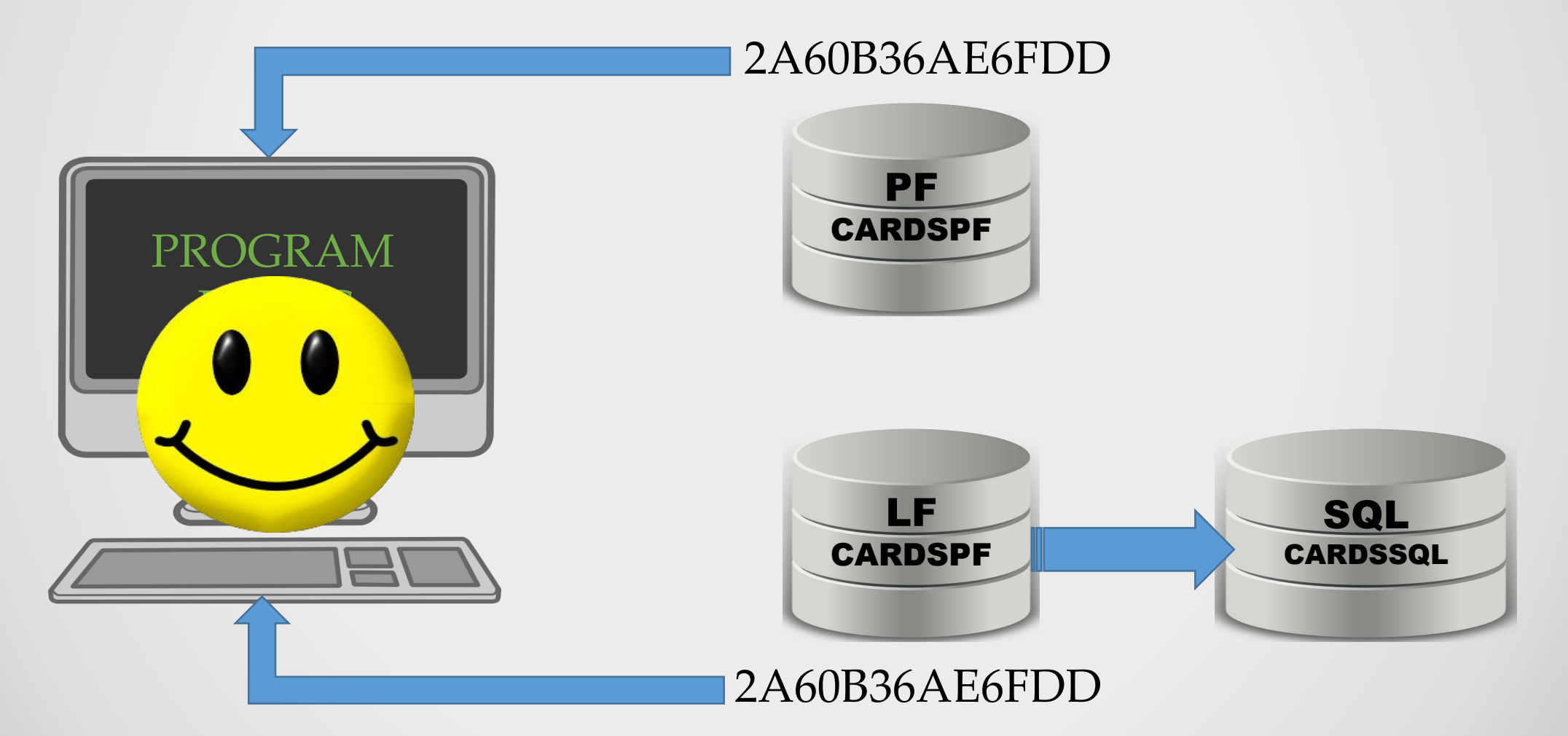

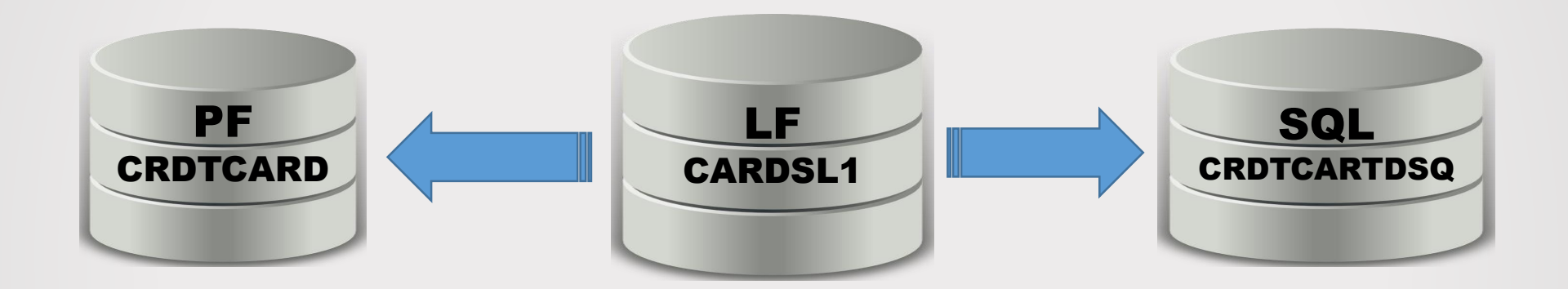

**R CARDR** PFILE(CARDSSQL) **FORMAT (CARDSPF) CARDHOLDER** 

Modify any logical files referencing CARDSPF Set PFILE to new SQL table, and share the record format of the new CARDSPF logical.

#### DDS to SQL Conversion

# DDS to SQL Conversion in 3 minutes…

[dds\\_conversion](../Videos/Captures/dds_to_sql.mp4) video

## A journey of 1000 miles …

*Can't we just add a field to that file…*

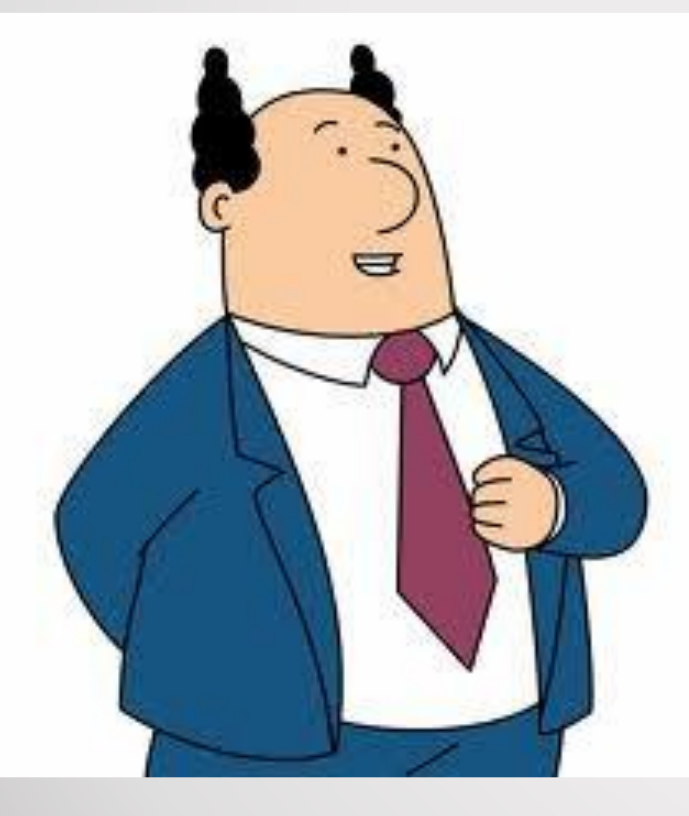

*You bet!*

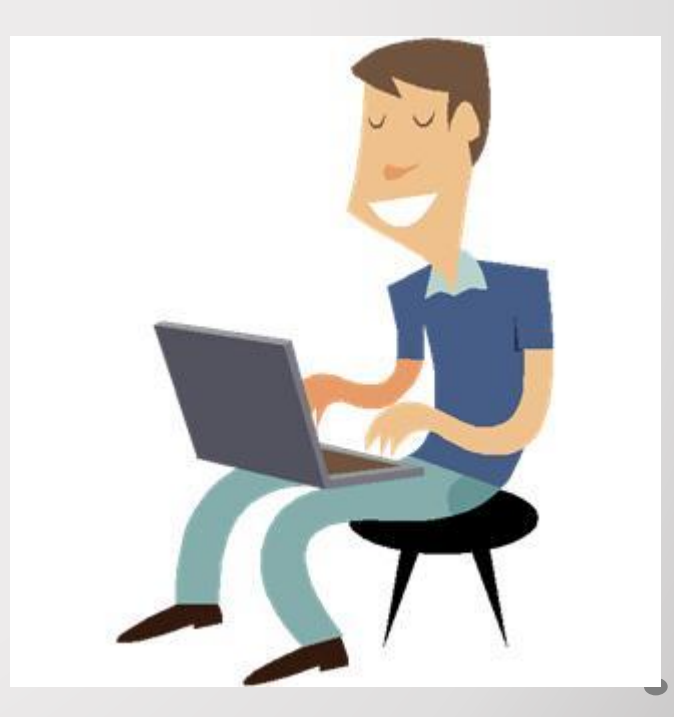

#### DDS to SQL Conversion - Roadmap

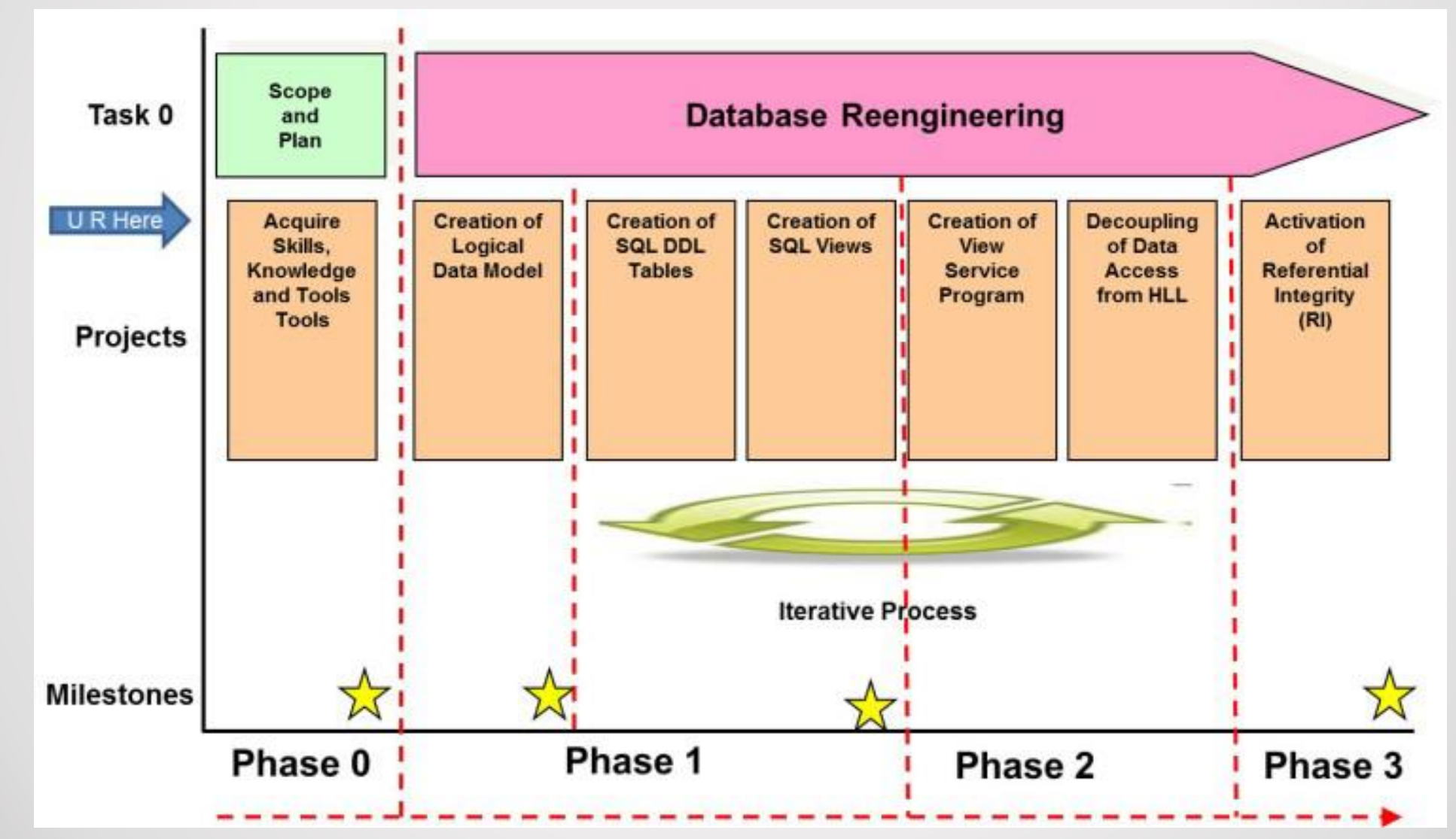

### DDS to SQL Conversion - RTFM

#### Be sure to R.T.F.M.

Modernizing Database Access; The Madness Behind the Methods By Dan Cruikshank

Modernizing IBM eServer iSeries Application Data Access IBM Redbook

Modernizing IBM i Applications from the Database up to the User Interface and Everything in Between IBM Redbook

#### Agenda

- DDS to SQL Conversion
- RCAC (Field Masking)
- FIELDPROC (Encryption)
- Adopted Authority

#### Field Masking with RCAC

What you have What you want

Credit Card: 1234567891234 \*\*\*\*\*\*\*\*\*1234

Birthday: 10 / 06 / 1981 10 / 06 / ####

> SSN: 123-45-6789 XXX-XX-6789

## Field Masking with RCAC - Steps

- Register with QIBM\_DB\_SECADM function
- Create a mask function
- Activate the mask function

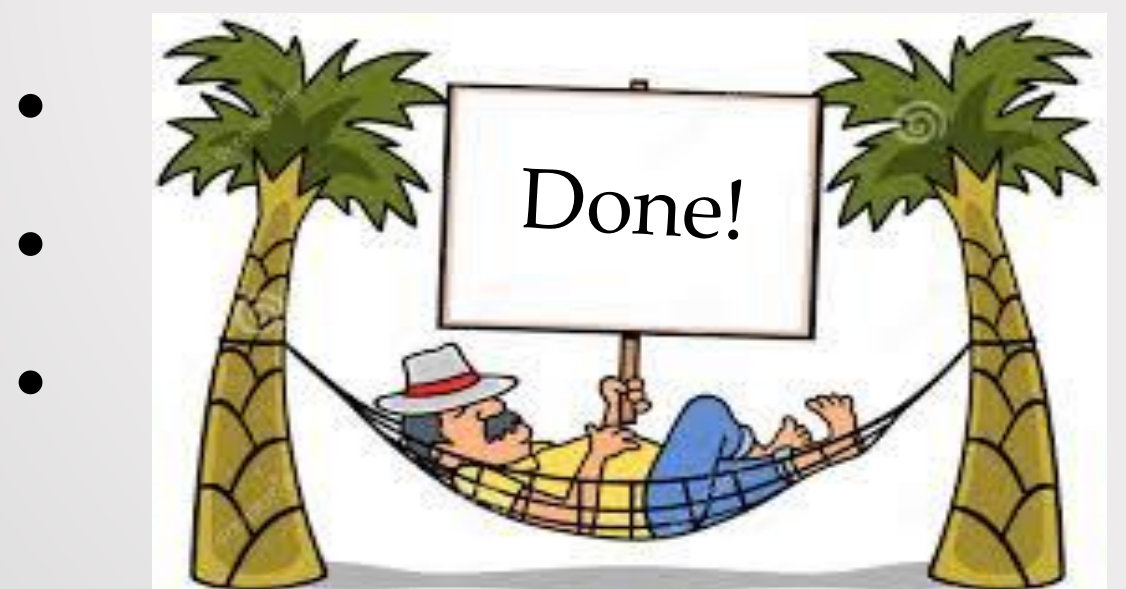

## Register with QIBM\_DB\_SECADM

#### Works even if user has \*ALLOBJ

#### Separation of Duties:

- Authority to access data \*ALLOBJ - Authority to RCAC

### Register with QIBM\_DB\_SECADM

Only users with QIBM\_DB\_SECADM function can manage RCAC rules.

CHGFCNUSG FCNID(QIBM\_DB\_SECADM) USER(QSECOFR) USAGE(\*ALLOWED)

#### Create a mask function

Create Mask *mask\_name* On *FILE* For Column *FIELD* Return Case When *some\_condition* Then *FIELD* Else *masked\_value* End Enable;

Create a mask function Create Mask *Credit\_Card\_Number\_Mask* On *Credit\_Cards* For Column *CARD\_NUMBER* Return Case When Verify\_Group\_For\_User(Current\_User, 'ACCOUNTING') = 1 Then *CARD\_NUMBER* Else *'\*\*\*\*\*\*\*\*\*' || Right(Trim(CARD\_NUMBER), 4)* End Enable;

#### Activate the mask function

#### Alter Table Credit Cards Activate Column Access Control;

#### Alter Table Credit Cards Deactivate Column Access Control;

Drop Mask Credit\_Card\_Number\_Mask;

## Field Masking With RCAC

## Field masking with RCAC in 2 minutes…

[Field masking video](../Videos/Captures/rcac.mp4)
# Field Masking With RCAC

- Requires 7.2 and IBM Advanced Data Security for i (5770SSI option 47)
- RCAC will affect CPYF, CRTDUPOBJ, etc. Make sure that your HA/Backup solution will work. (RCAC is not applied to the journal receiver process).
- Triggers have access to data outside of RCAC, So they must be defined as "SECURE"
- Masking is applied to the final result set. Selection, grouping, ordering based on unmasked values
- BE CAREFUL WITH UPDATES !!!

## Field Masking With RCAC

### Be sure to R.T.F.M.

Row and Column Access Control Support in IBM DB2 for i IBM Redbook

RCAC in DB2 For i, Part 2: Column Masks by Michael Sansoterra, IT Jungle

# A journey of 1000 miles …

*We need to mask that sensitive data…*

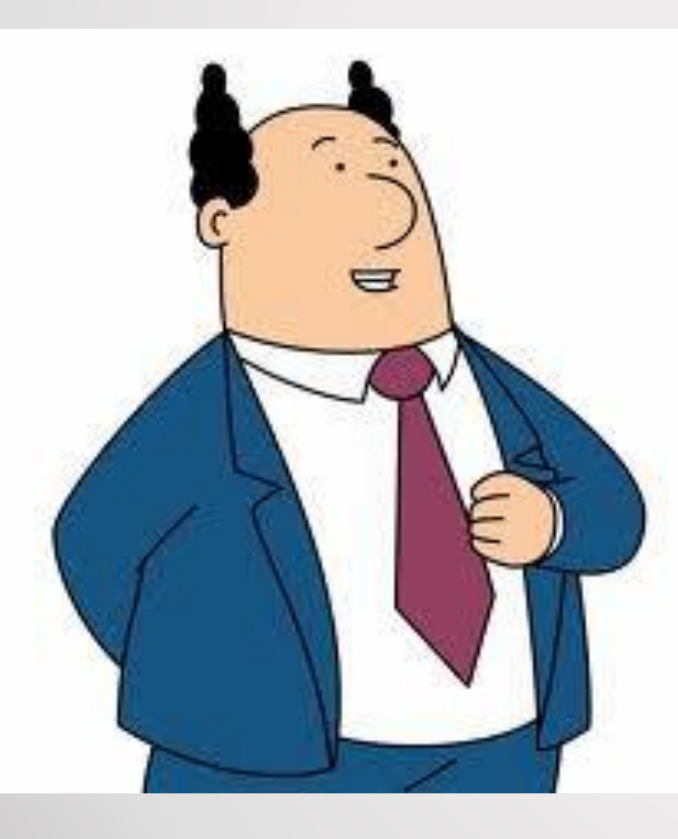

*No problem!*

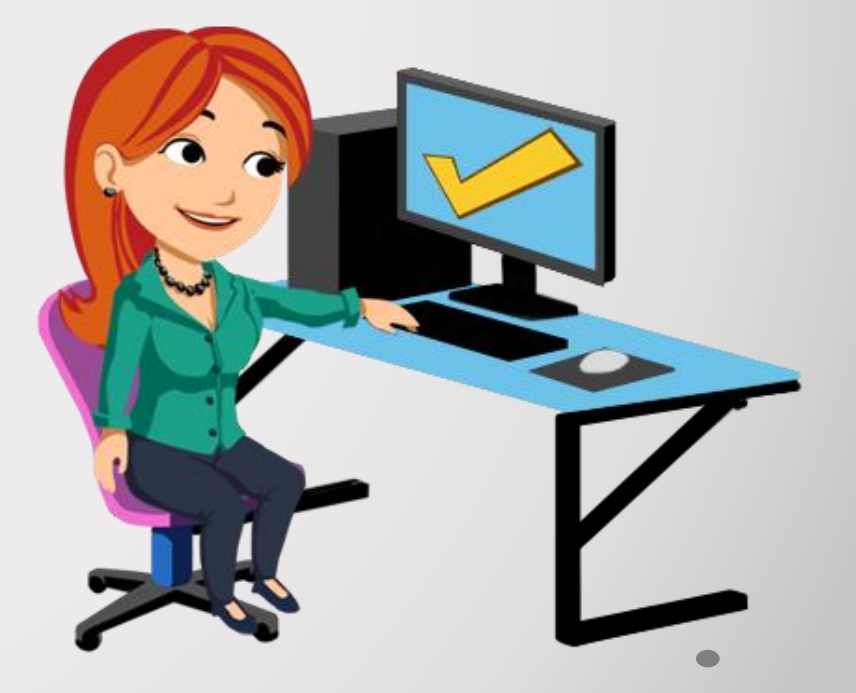

### Agenda

- DDS to SQL Conversion
- RCAC (Field Masking)
- FIELDPROC (Encryption)
- Adopted Authority

What you have **What you want** 

Credit Card: 1234567891234 0xde015724b081ea7003d

Birthday: 10 / 06 / 1981

0xfd8b695b39e0

SSN: 123-45-6789 0x96a45cbcf9ca9425cd

- Data, index, and journals stored on hard disks or tapes are transformed. No one can get the plain text data without the FieldProc program.
- No change to the original table definition is needed (read as: "no recompiles").

## Encryption with FIELDPROC - Steps

- Write the field procedure (program)
- Associate the FIELDPROC with the column

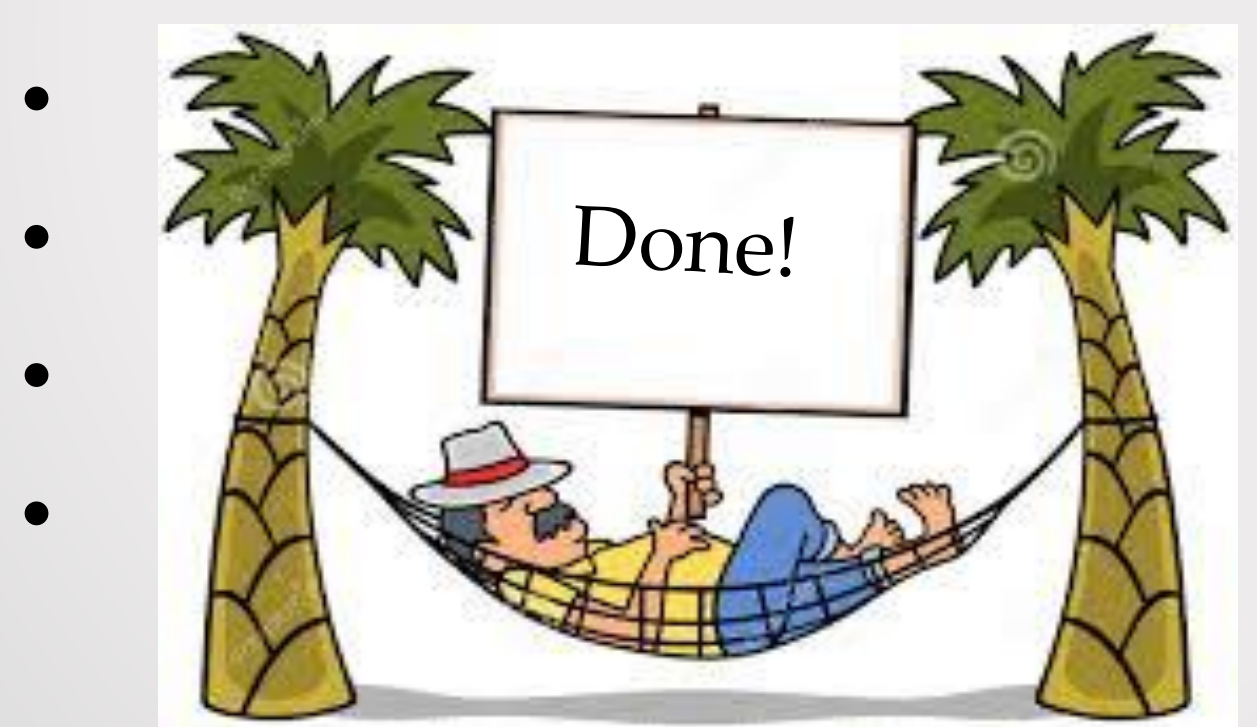

- A field procedure is an exit program designed to transform values in a single column.
- You are responsible for writing the procedure.
- DB2 will call your field procedure whenever data is written/retrieved from the database.

• A field procedure has three functions:

o Define how the encoded data will be stored on disk o Provide a procedure to encode data o Provide a procedure to decode data

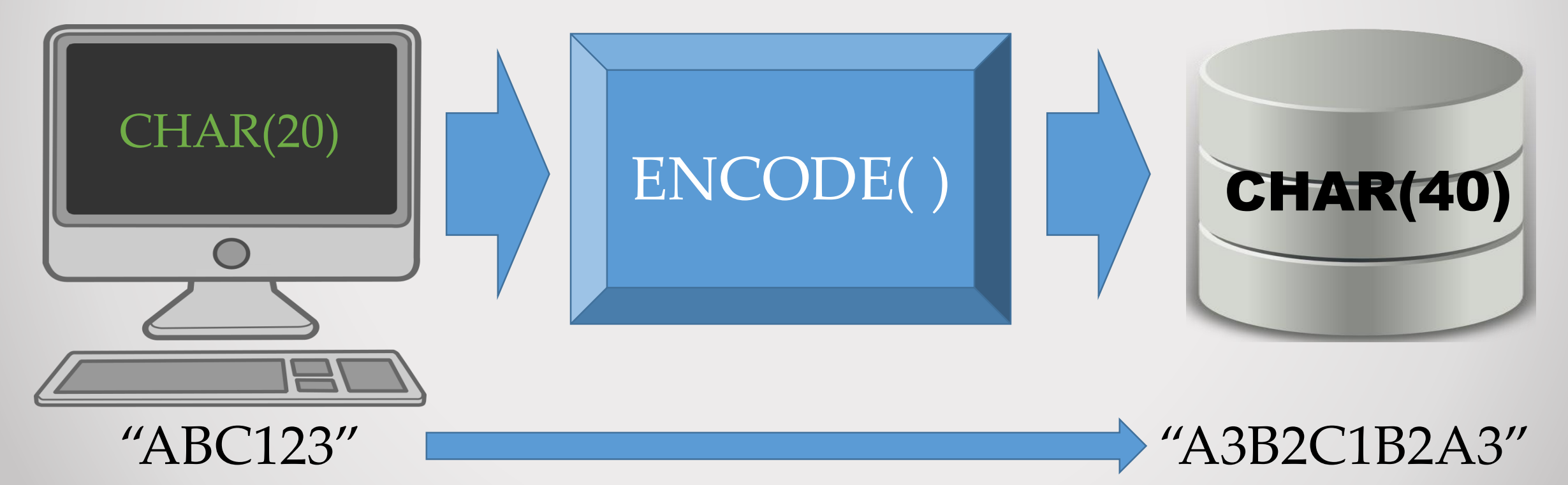

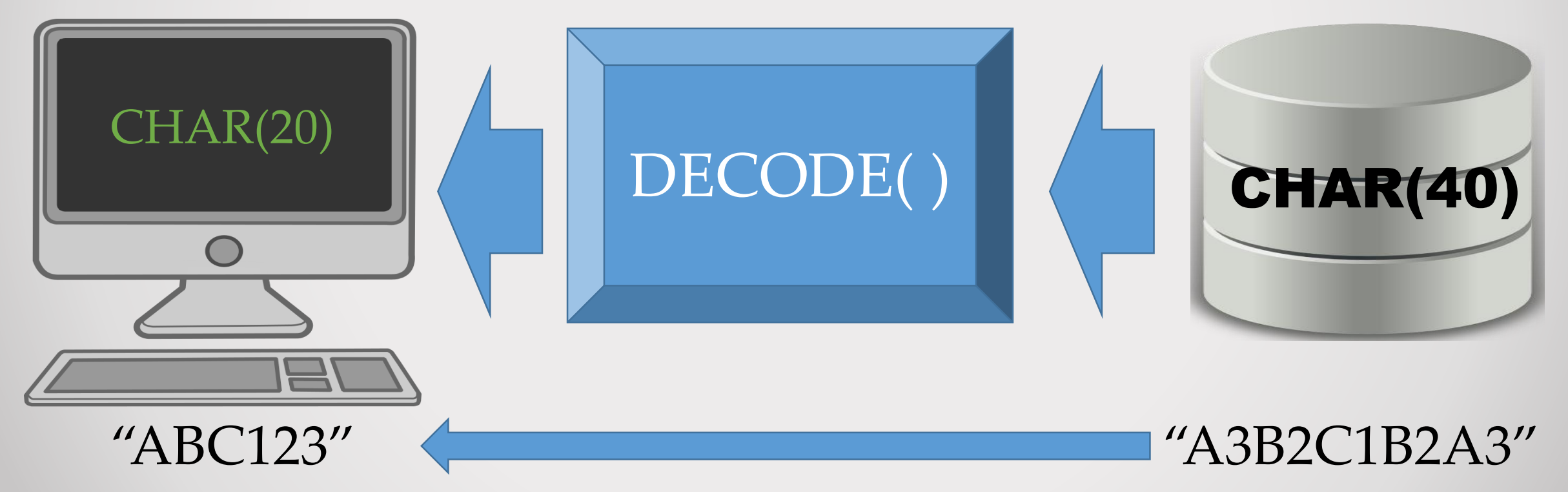

### Field Procedure parms

Parms: functionCode optParms decodeType decodeData encodeType encodeData sqlState sqlMsgText

 $int(5)$ likeds(SQLFOPVD) likeds(SQLFPD) char(20) likeds(SQLFPD) char(40) char(5) likeds(SQLFMT)

## Field Procedure parms

#### Parms: **functionCode**

optParms decodeType decodeData encodeType encodeData sqlState sqlMsgText

when function  $Code = 8$ ; Define the encoded field

when function  $Code = 0;$ Encode the data

when function  $Code = 4$ ; Decode the data

## FIELDPROC – Define encoded field

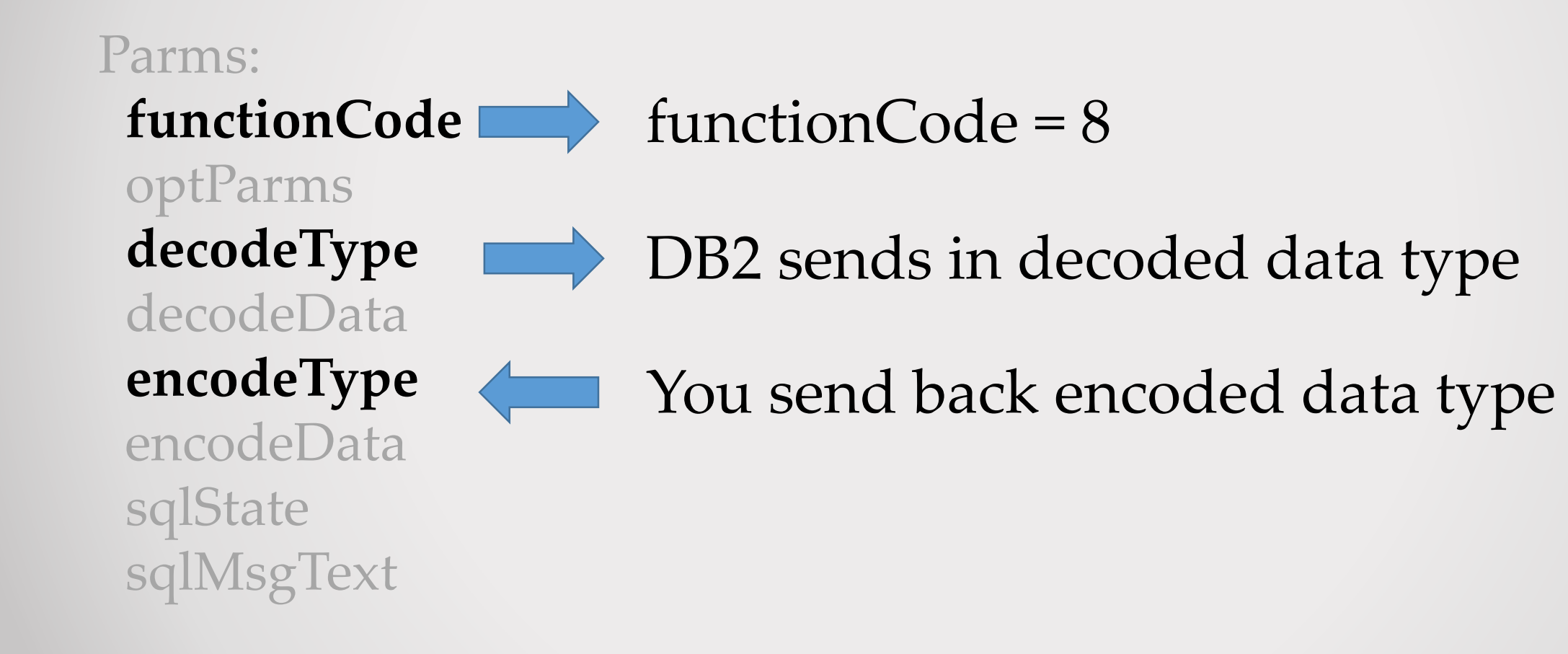

## SQL field definition data structure

SQLFPD (Field Data Type) Data Structure:  $SQLFST = SQL Data Type$  $SQLFBL = Length in bytes$  $SQLFL = Length in characters$ SQLFP = Field precision SQLFS = Scale  $SOLFC = CCSID$ SQLFAL = Allocated Length

## FIELDPROC – Define encoded field

#### Parms:

**functionCode** optParms **decodeType** decodeData **encodeType** encodeData sqlState sqlMsgText

// Make encoded type same as decoded... encodeType = decodeType;

// Change the length to 40 characters encodeType.SQLFL =  $40;$  // length encodeType.SQLFBL = 40; //bytes

### FIELDPROC – Encode data

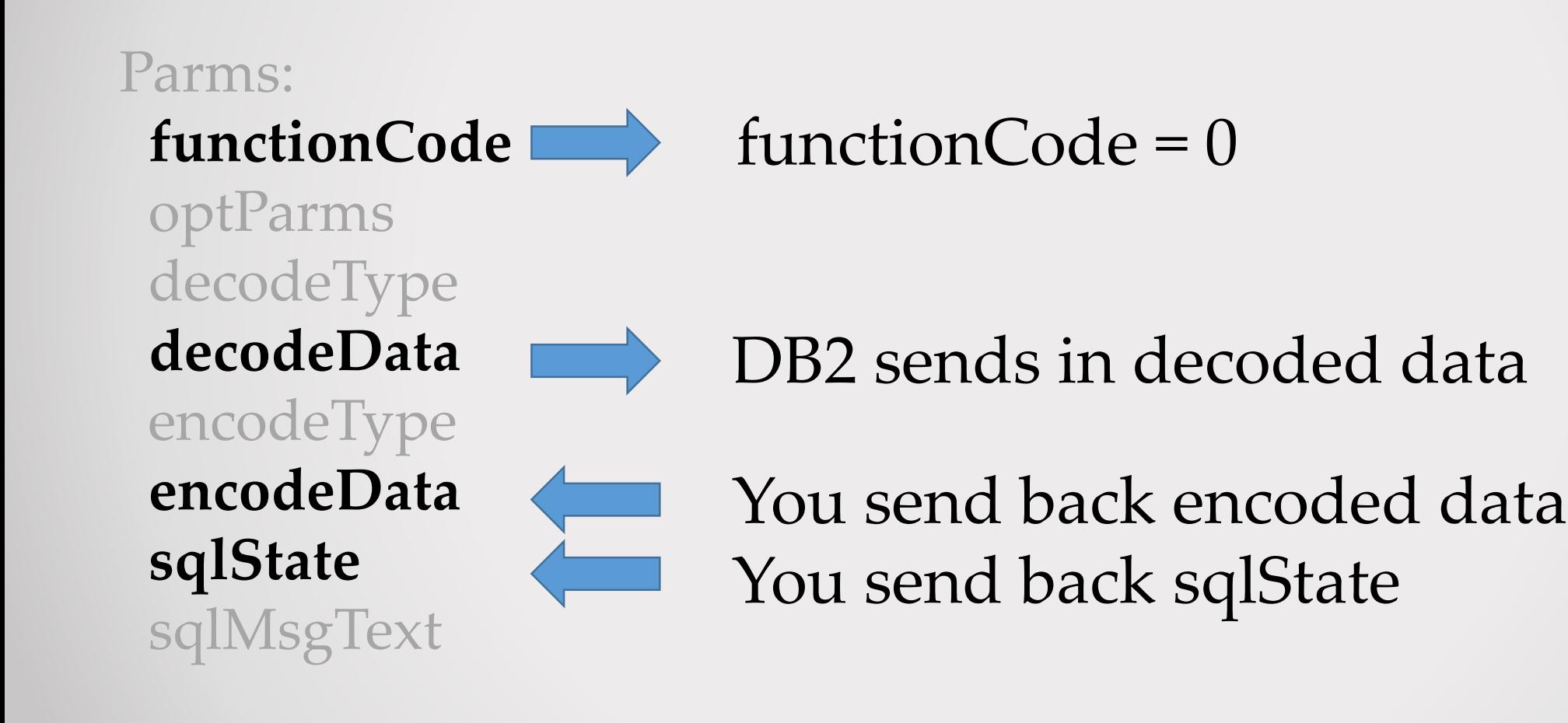

### FIELDPROC – Encode data

#### Parms:

#### **functionCode**

optParms decodeType **decodeData** encodeType **encodeData sqlState** sqlMsgText

// Called on write/update when functionCode = ENCODE;

// logic to encrypt the data goes here... encodeData = EncodeCard(decodeData); sqlState = '00000';

## FIELDPROC – Decode data

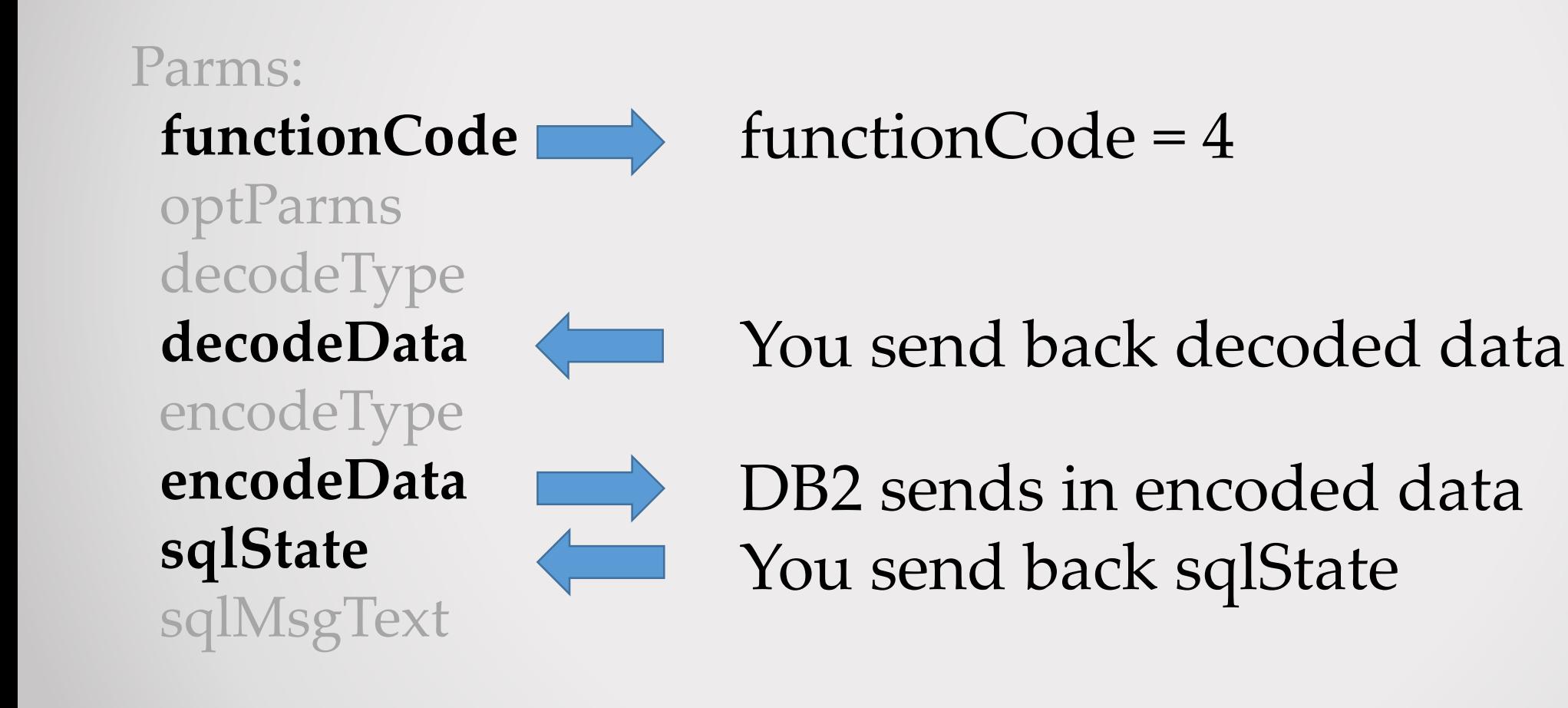

### FIELDPROC – Decode data

#### Parms:

#### **functionCode**

optParms decodeType **decodeData** encodeType **encodeData sqlState** sqlMsgText

// Called on read when functionCode = DECODE;

// logic to decrypt the data goes here... decodeData = DecodeCard(encodeData); sqlState = '00000';

### FIELDPROC - Program

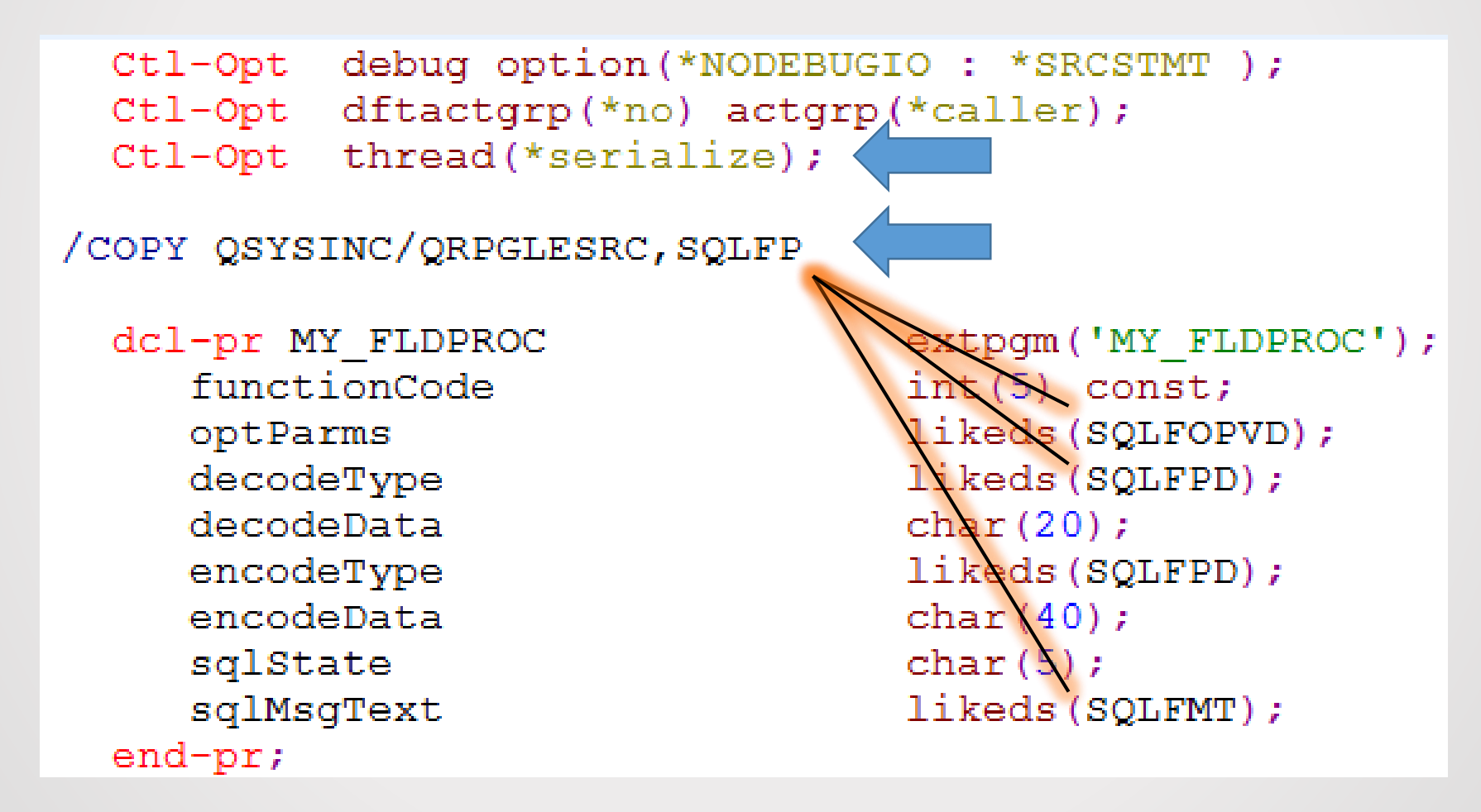

### FIELDPROC - Program

```
when functionCode = INTTLLIZE;
if decodeType.SQLFST \langle > 452
and decodeType.SQLFST \langle > 453;
     // Return error for unsupported data type
      sqlState = '38001';sqMsgText = 'Invalid data type for fieldproc';else:
     // The Encoded value has almost all of the same attributes
     // as the decoded value...just need to change the length.
      \frac{1}{2} encodeType = decodeType;
      encodeType.SQLFL = 40;
      encodeType.SQLFBL = 40;endif:
```
### FIELDPROC - Program

```
when functionCode = ENCODE:// make sure we don't encode a masked value !!
  if soubst (decodeData:1:6) = '******';
       sqlstate = '09501';
       sqlMsgText = 'Encoding not valid for a masked value';else:
      // your logic to encrypt the data goes here...
       encodeData = EncodeCard(decodeData);sqlState = '00000';endif:
```
## FIELDPROC – Encode logic

#### // Encode procedure

Take characters from the end of the string and insert them between existing characters

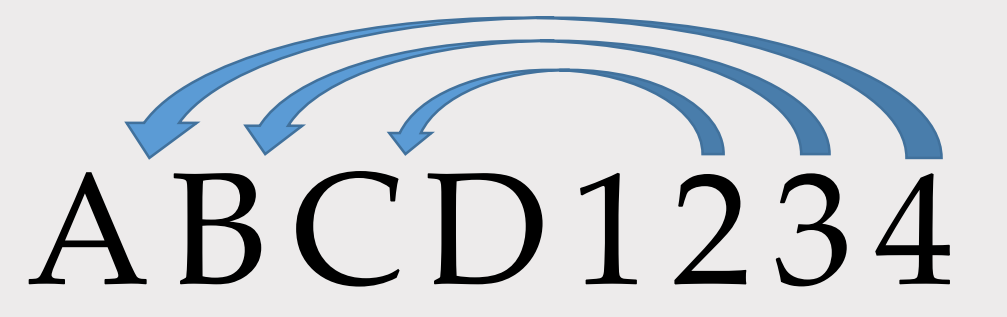

### A4B3C2D11D2C3B4A

### FIELDPROC – Associate FIELDPROC

-- Associate the FIELDPROC with the column Alter Table CARDSSQL Alter Column CARD\_NUMBER Set FieldProc MY\_FLDPROC;

#### Encryption with FIELDPROC in 1½ minute…

[Fieldproc](../Videos/Captures/fieldproc.mp4) video

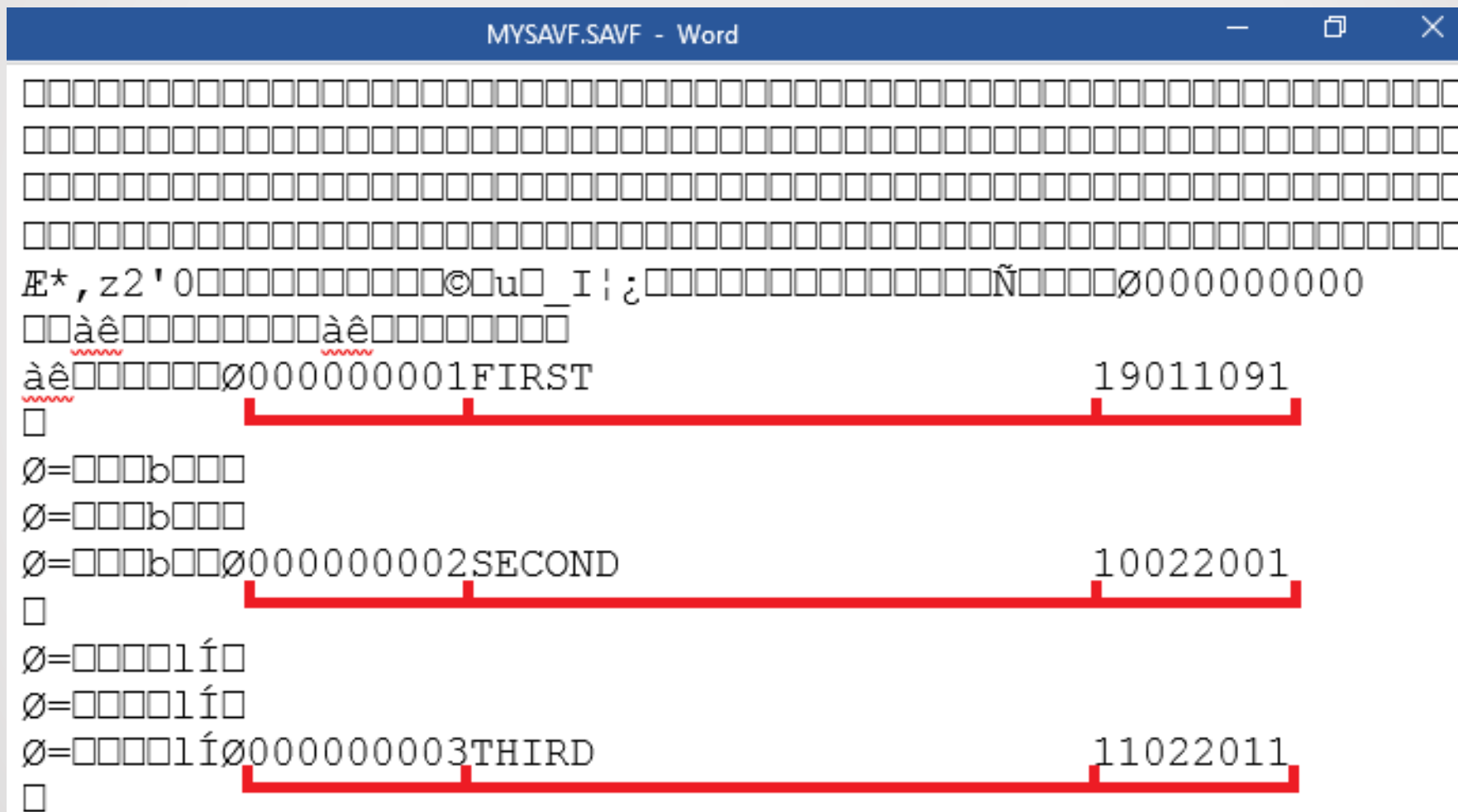

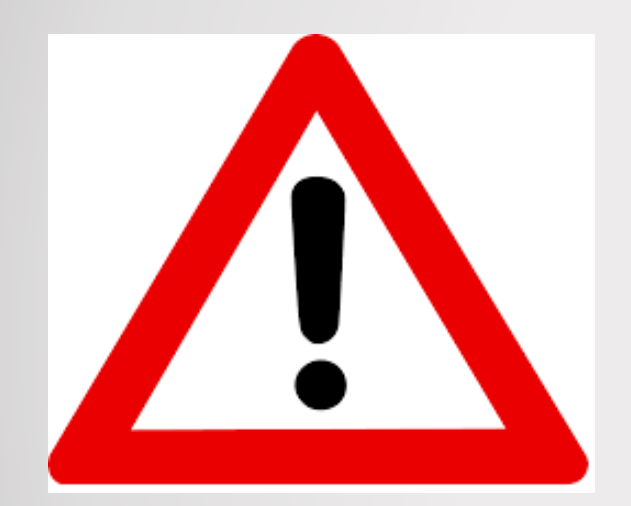

Index will use the ENCODED value!!!

Be sure you understand the impact of encrypting key fields...some operations (i.e. SETLL + READ) may not work as expected.

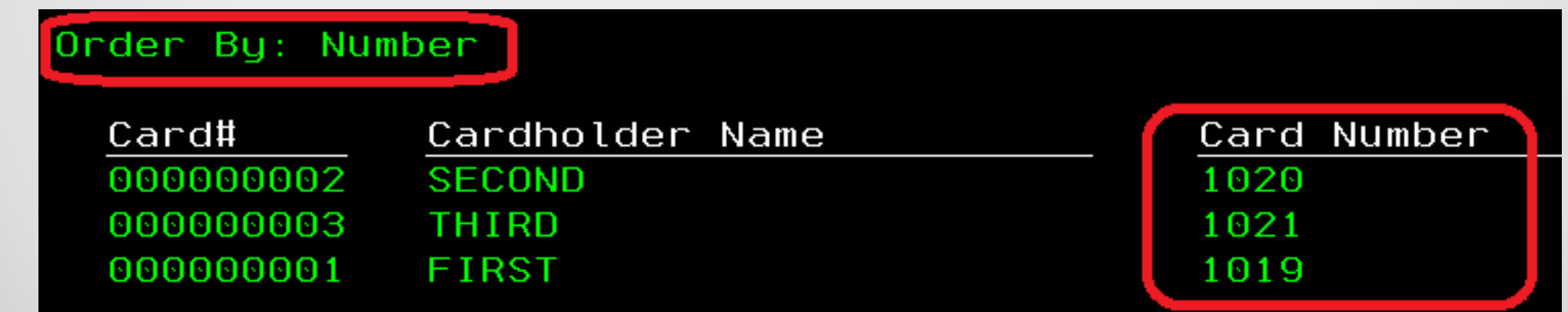

### Be sure to R.T.F.M.

Security Guide for IBM i V6.1 IBM Redbook

IBM System i Security: Protecting i5/OS Data with Encryption IBM Redbook

Encryption enhancements: Field procedure support in DB2 ibm.com/developerworks

## A journey of 1000 miles …

*We need encryption…*

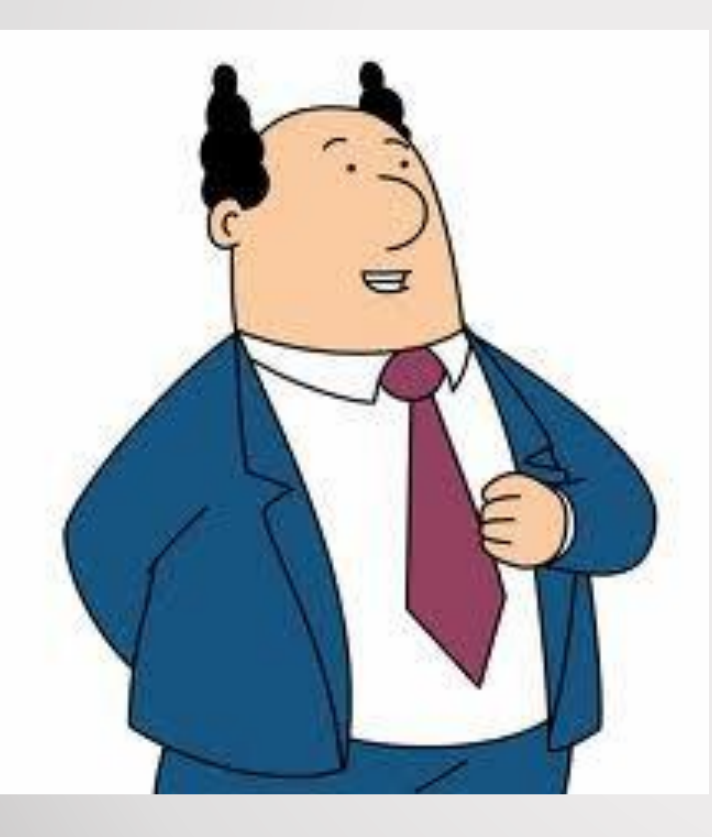

*We can do that!*

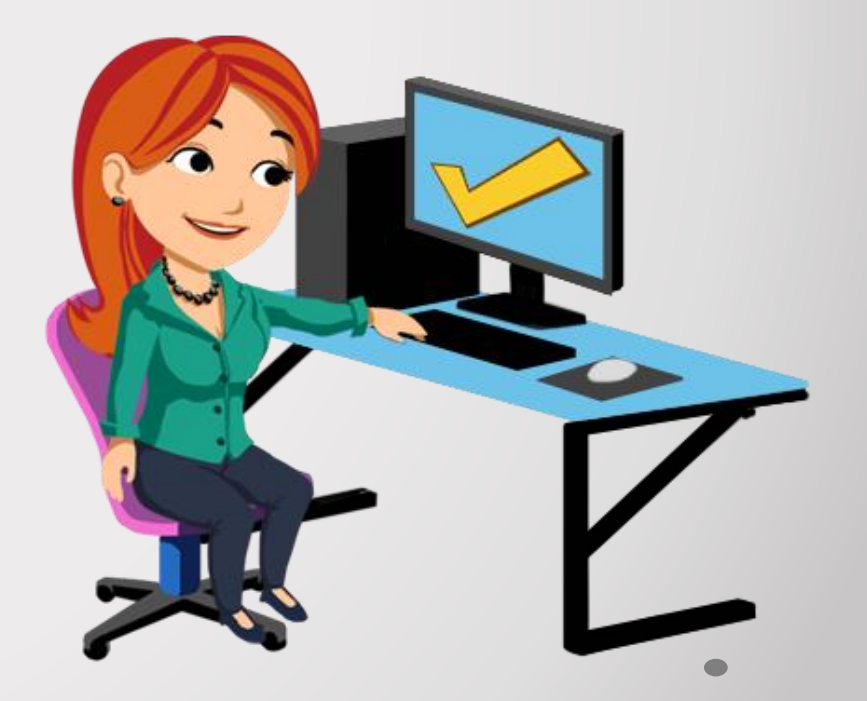

## Agenda

- DDS to SQL Conversion
- RCAC (Field Masking)
- FIELDPROC (Encryption)
- Adopted Authority

### Adopted Authority

We need object-level authority; our credit card file should not be accessible to the public...at all.

But *some* users still need to have access to the full credit card number …*sometimes*.

### Adopted Authority

How can we give authority to a user only when they really need it?

Grant authority to the program instead of the user!

### Adopted Authority- Steps

- Change the object owner of the program
- Change the program to run as the owner

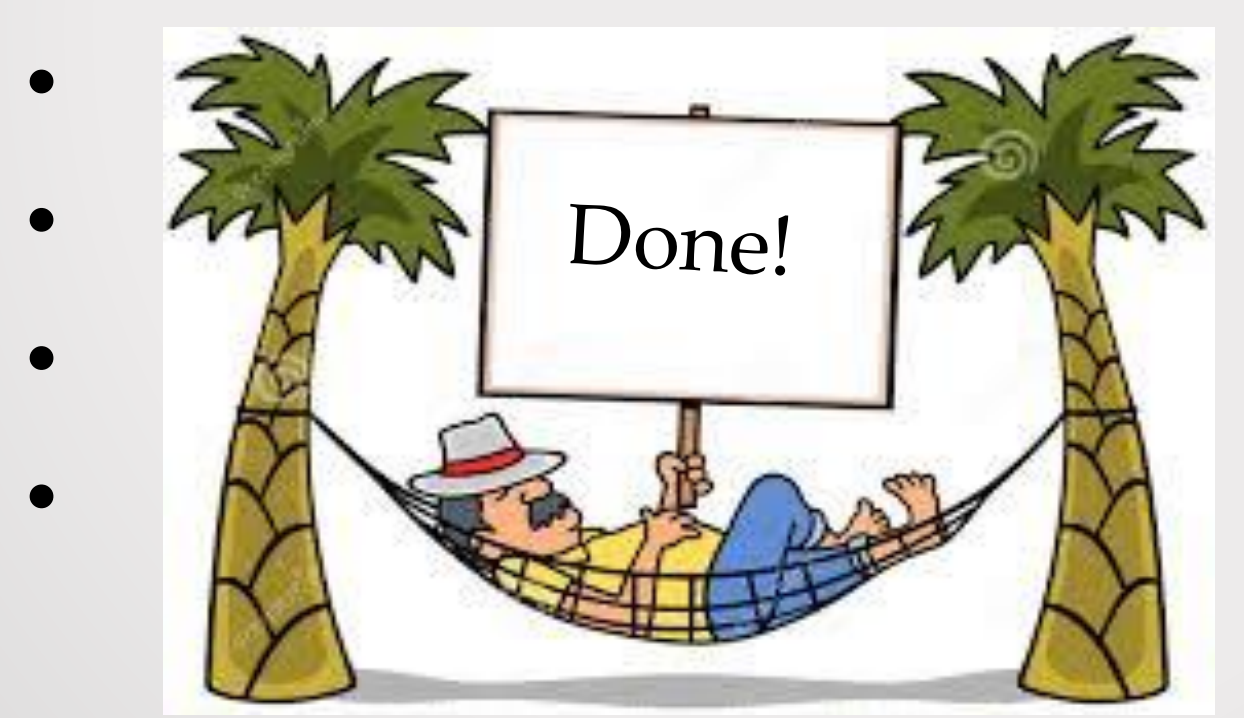

### Adopted Authority

Change the object owner to be the group profile that has the required authority:

CHGOBJOWN OBJ(MY\_PGM) OBJTYPE(\*PGM) NEWOWN(ACCOUNTING)

### Adopted Authority

Change the object to run a \*OWNER:

CHGPGM PGM(MY\_PGM) USRPRF(\*OWNER)
## Adopted Authority

#### Adopted Authority in 3 minutes…

[Authority video](../Videos/Captures/authority.mp4)

### Shallow Dive

#### Be sure to R.T.F.M.

This was a SHALLOW dive. We covered a lot but there was plenty that wasn't covered. Be sure to understand your requirements and your environment, and RTFM!

There are lots of resources available which can help you along the way. There are also lots of vendors who have already RTMF'd and know what they're doing and can set you right.

# Summary

- DDS to SQL Conversion
- RCAC (Field Masking)
- FIELDPROC (Encryption)
- Adopted Authority